MOTU MIDI Express 128<br>Installation under Windows 7 and Windows XP

# Contents

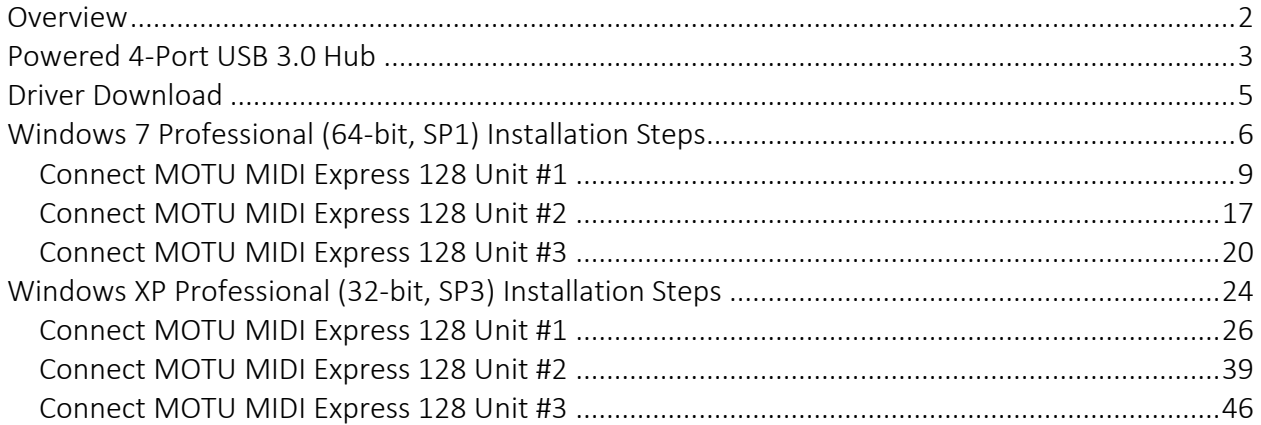

# **Overview**

<span id="page-1-0"></span>This document shows how to install 3 MOTU MIDI Express 128 units under Windows 7 Professional (64-bit, SP1) and Windows XP Professional (32-bit, SP3).

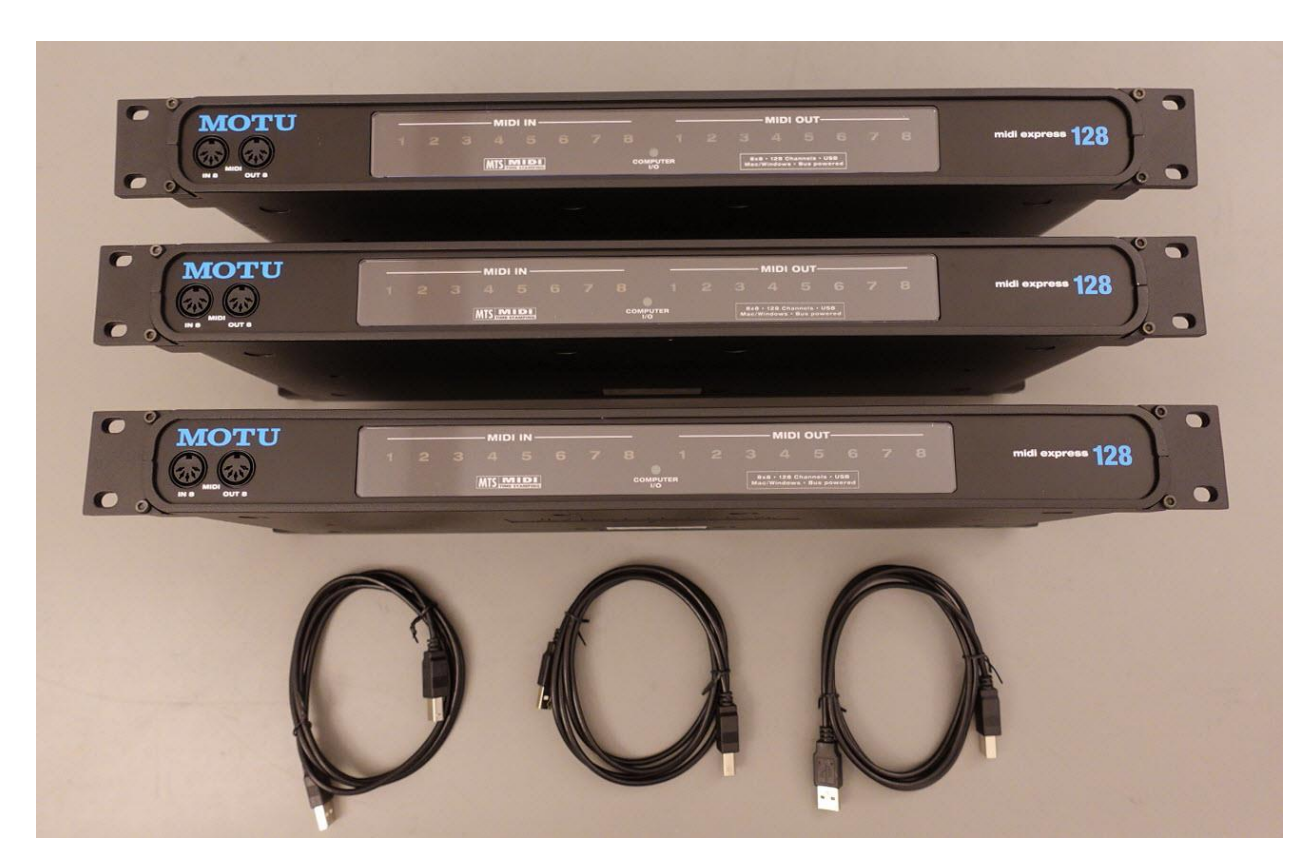

# Powered 4-Port USB 3.0 Hub

<span id="page-2-0"></span>Atolla powered 4-Port USB 3.0 Hub, 5V 3A

<https://www.amazon.com/dp/B07MQDJLSF/>

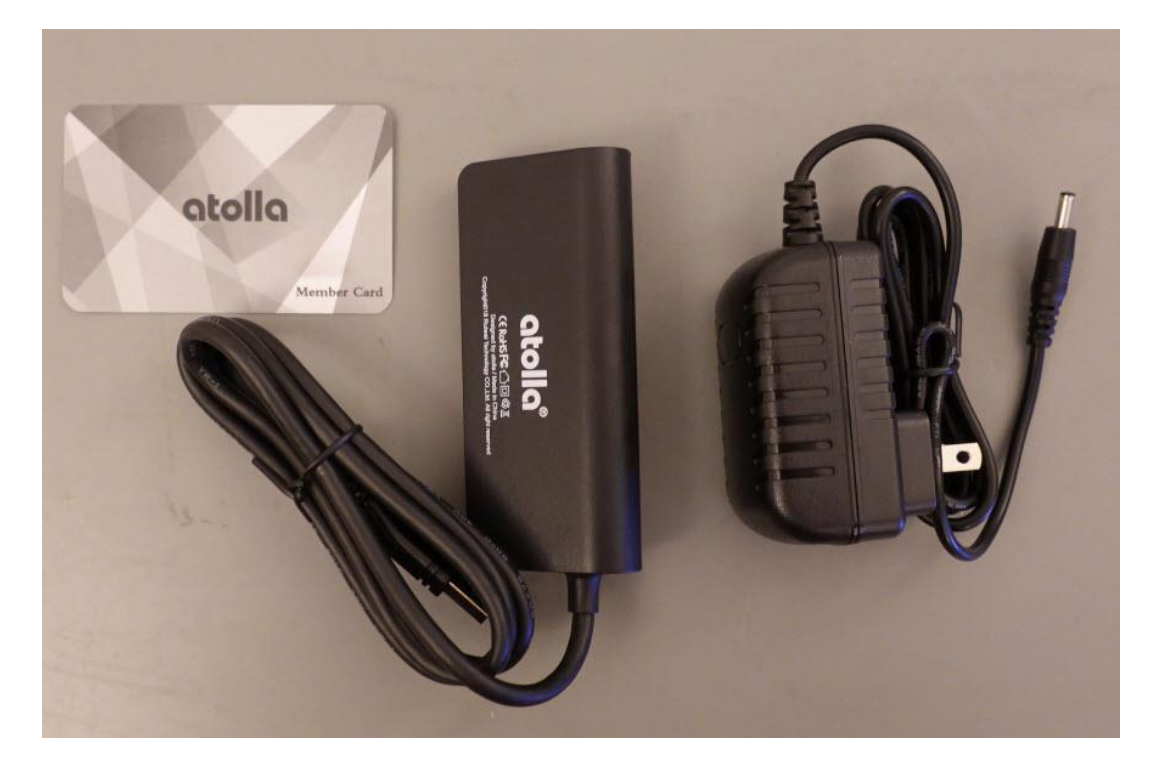

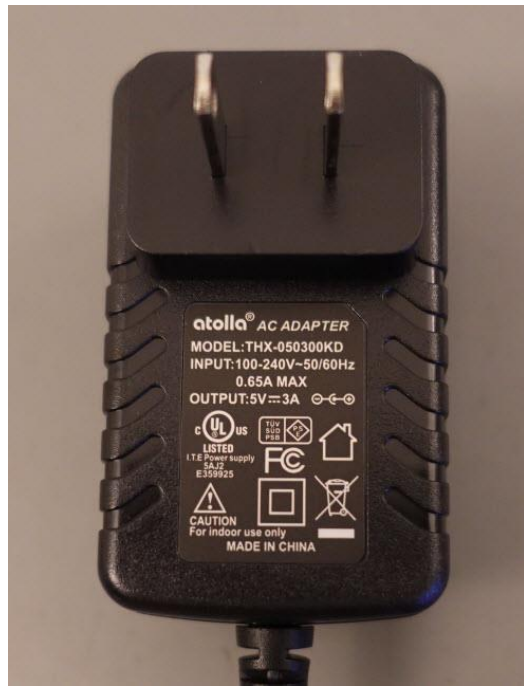

MOTU MIDI Express 128 3

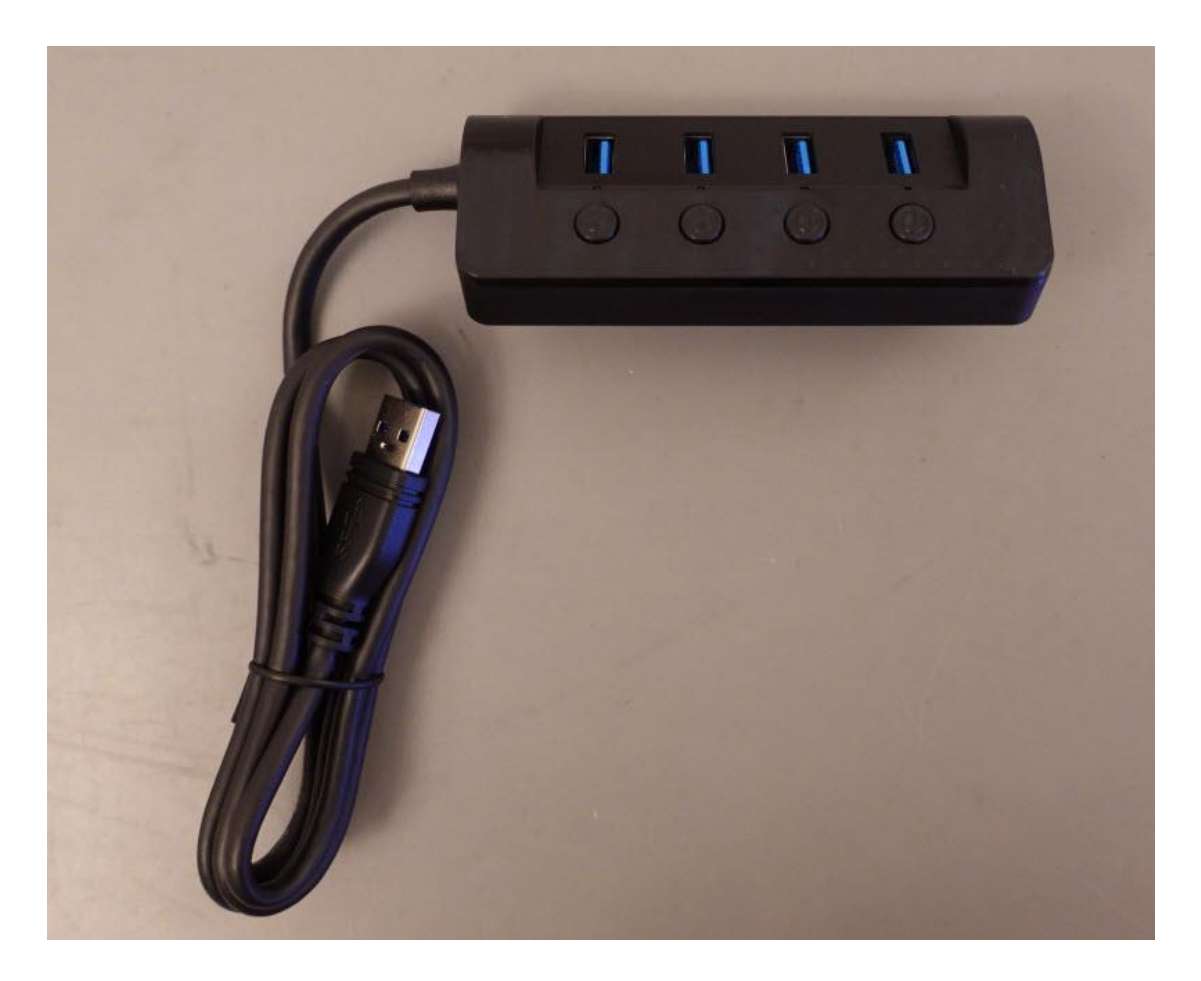

Label the Ports.

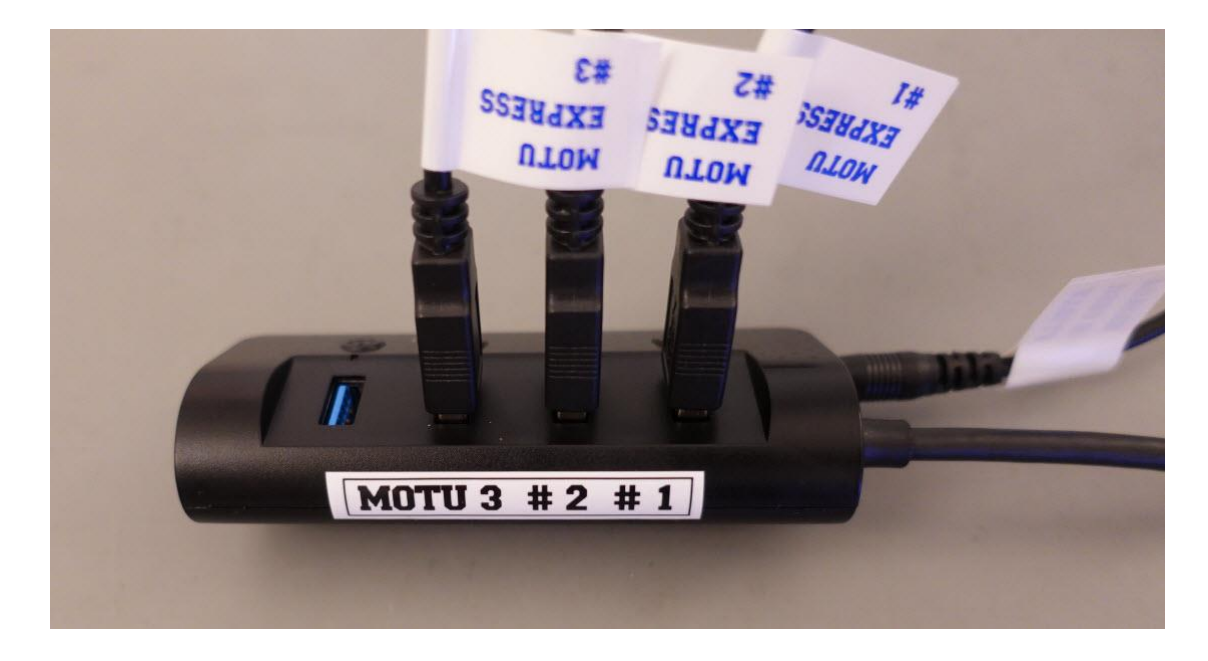

<span id="page-4-0"></span>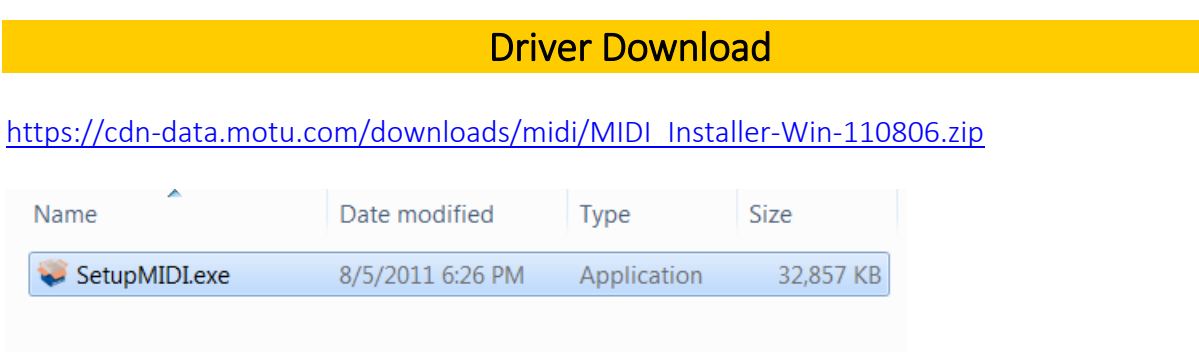

Note: You must install this driver before connecting the MOTU MIDI Express 128 unit.

# Windows 7 Professional (64-bit, SP1) Installation Steps

<span id="page-5-0"></span>Disconnect all USB devices except your keyboard and mouse.

*Do not connect the MOTU MIDI Express 128 unit yet!*

#### Run SetupMIDI.exe

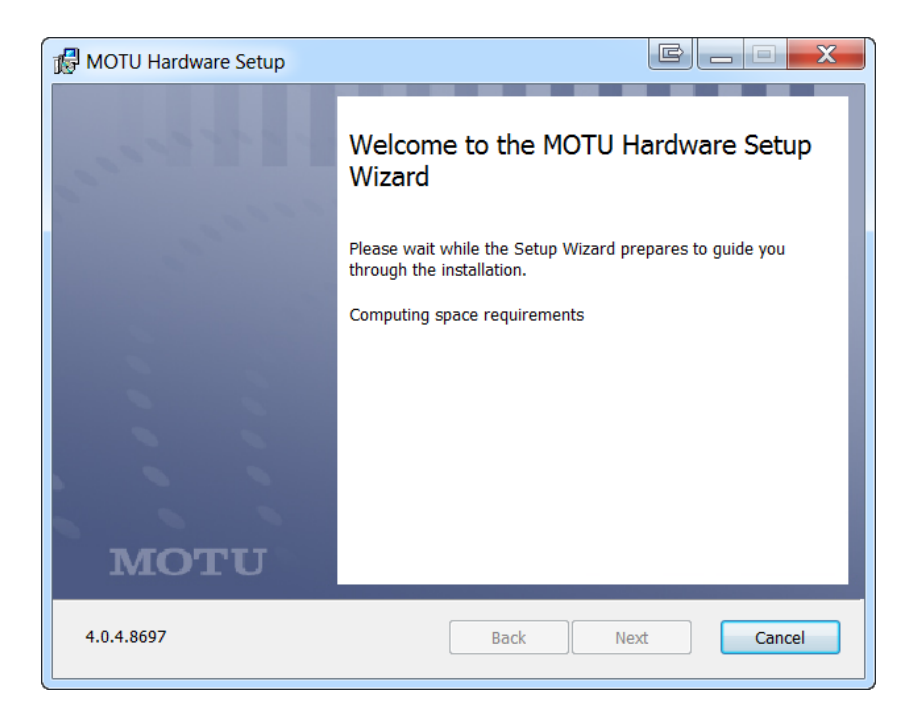

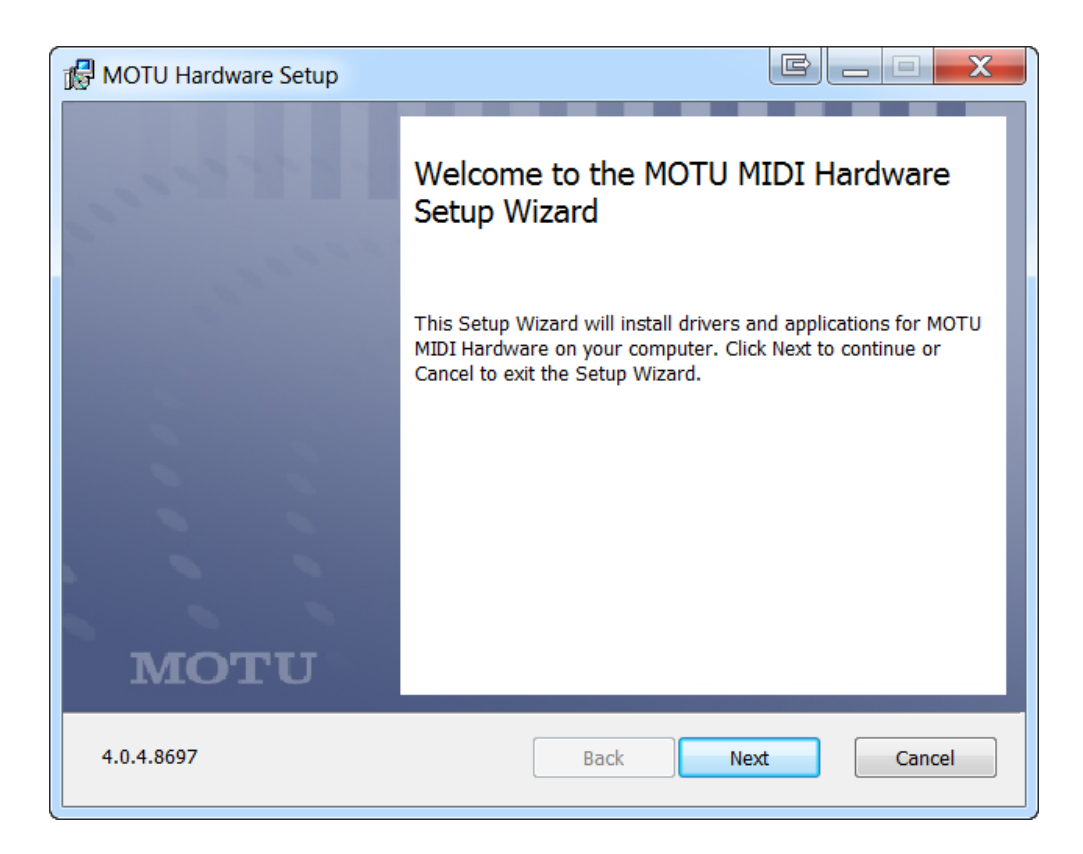

This will install MOTU USB MIDI version 4.0.4.8697

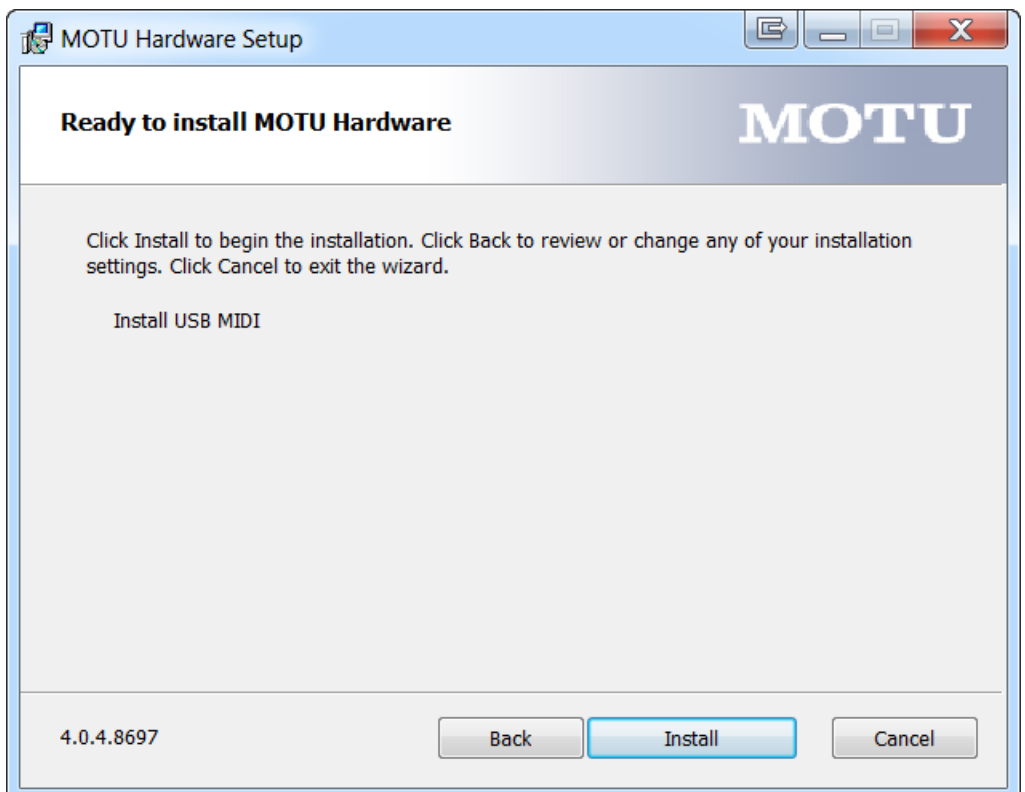

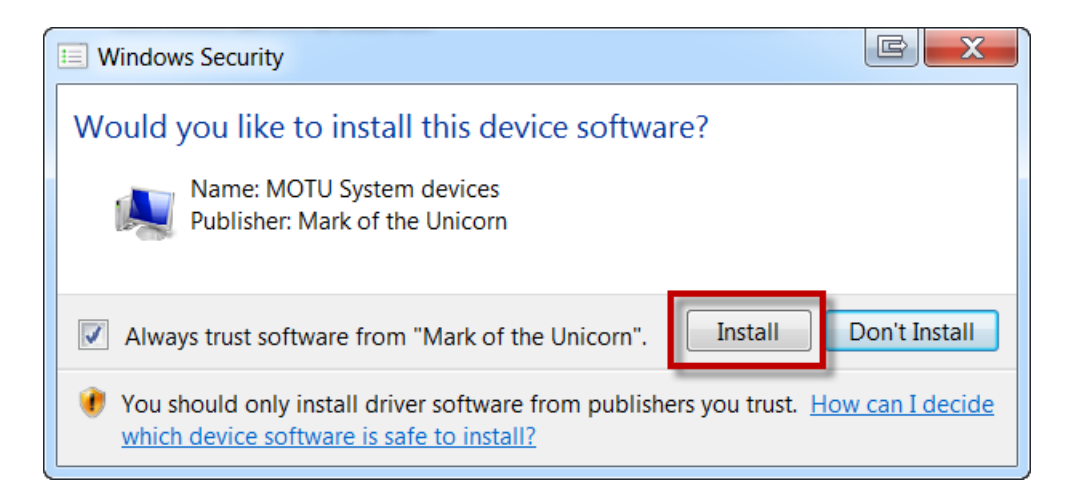

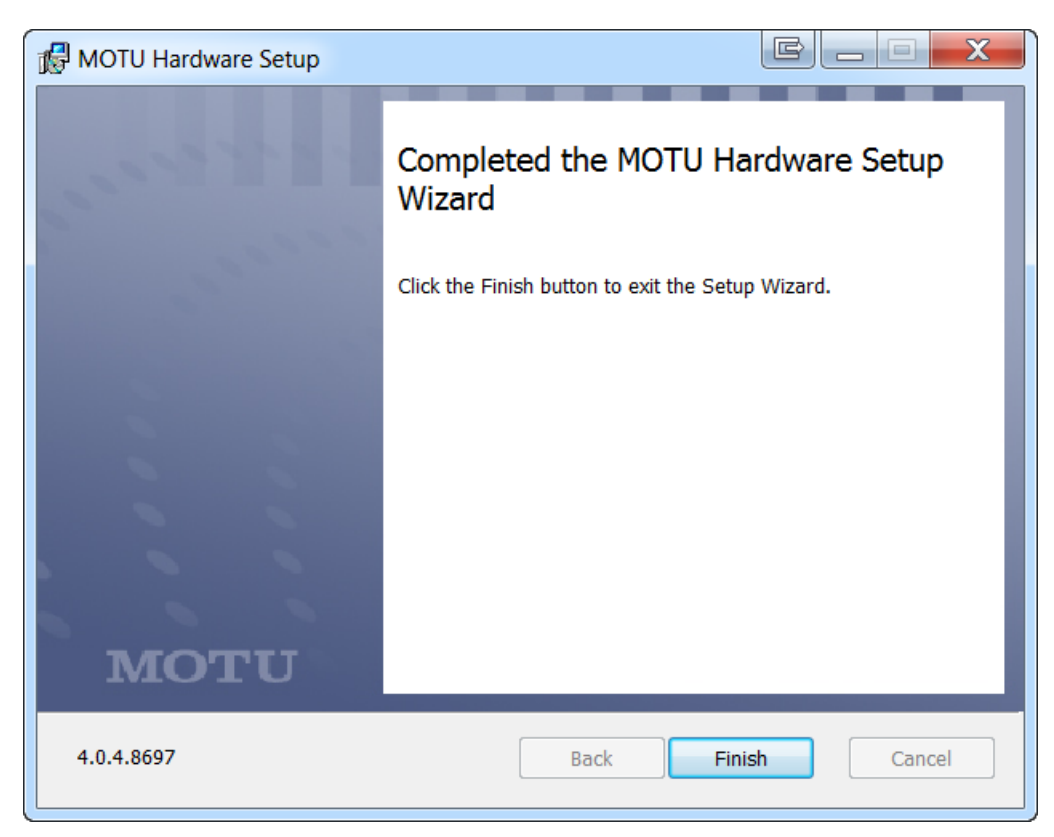

Finish

# Connect MOTU MIDI Express 128 Unit #1

<span id="page-8-0"></span>Note: The MOTU MIDI Express 128 device needs to be plugged into a powered USB HUB.

Use the Atolla 4-Port Powered USB 3.0 Hub

Connect the MOTU MIDI Express 128 device to Port #1 on the USB Hub.

This will install the MOTU MIDI USB Driver.

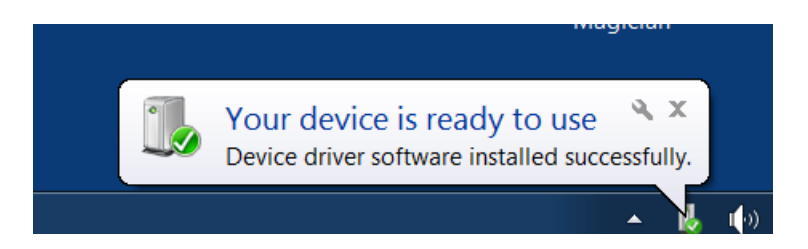

The green LED marked COMPUTER I/O will light up on the front panel of the device.

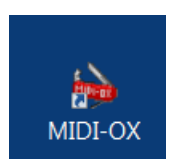

### Open MIDI OX

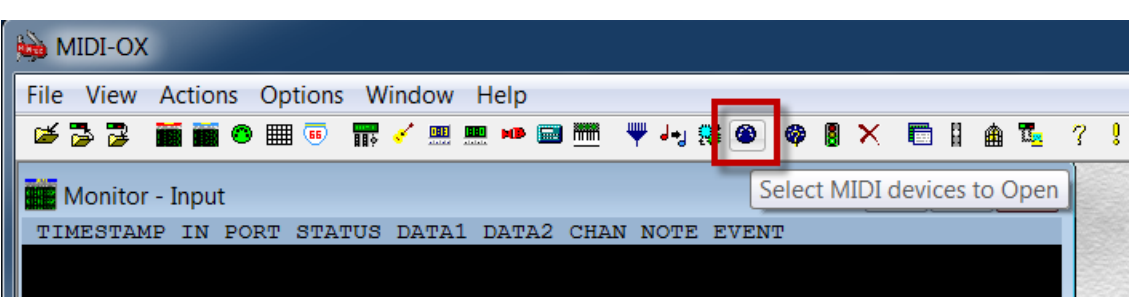

You will see these 8 MIDI IN/OUT Ports:

Express 128: Port 1 Express 128: Port 2 Express 128: Port 3 Express 128: Port 4 Express 128: Port 5 Express 128: Port 6 Express 128: Port 7 Express 128: Port 8

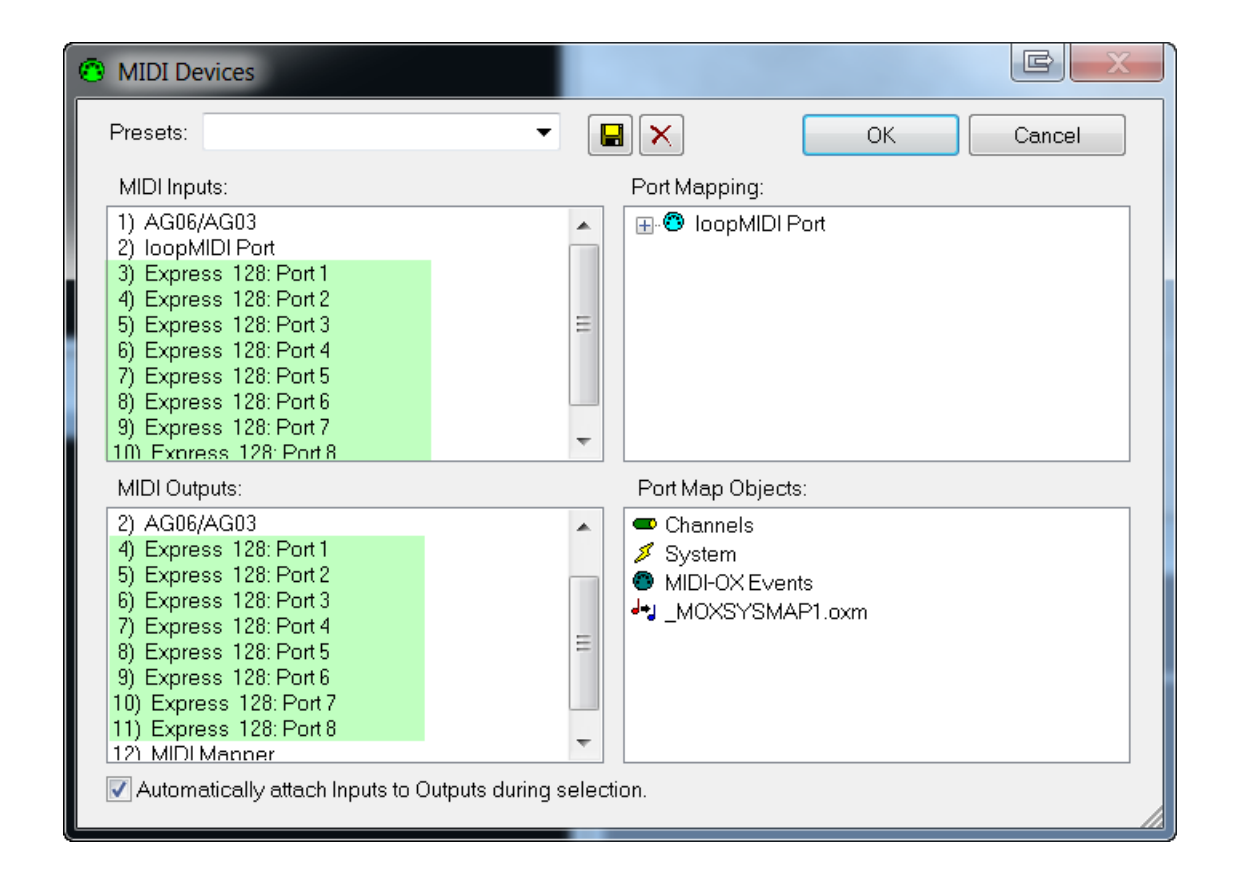

### Launch Sonar X2

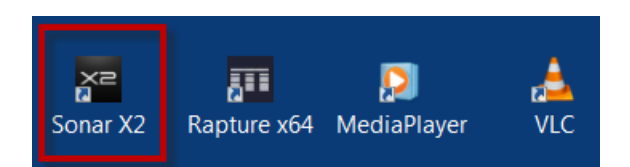

### Edit | Preferences | MIDI | Devices

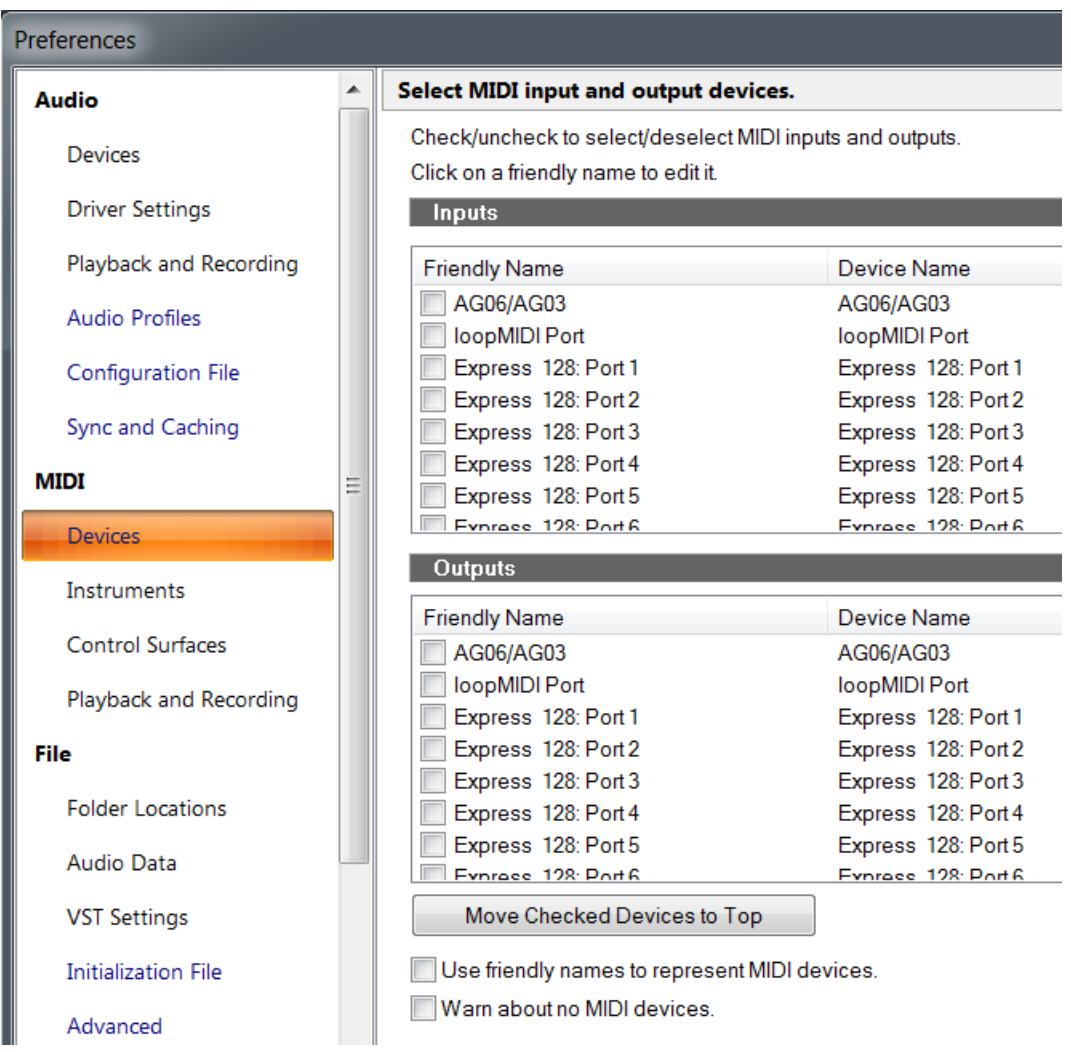

# Device Manager | Sound, video and game controllers

### MOTU USB MIDI Device for 64 bit Windows

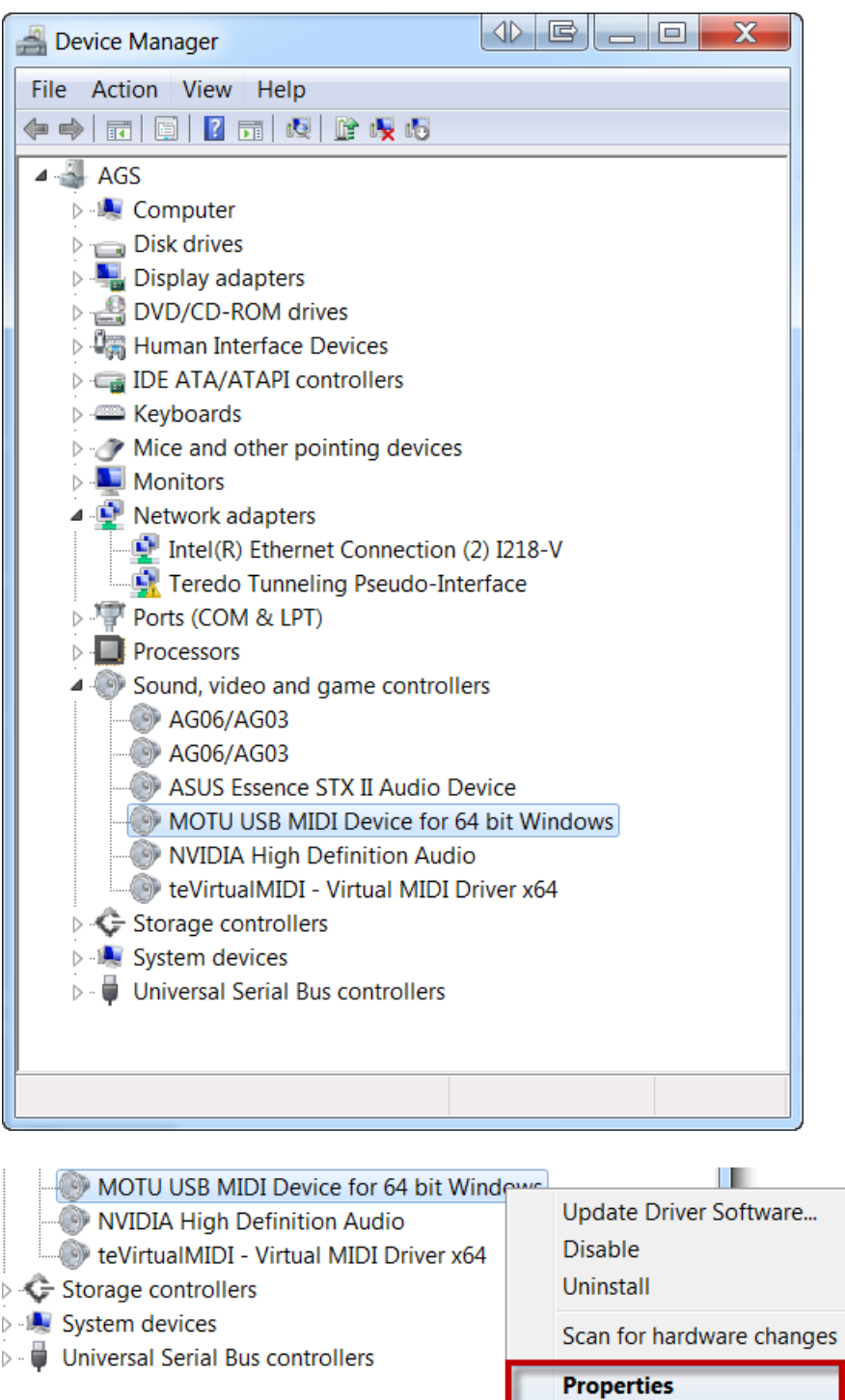

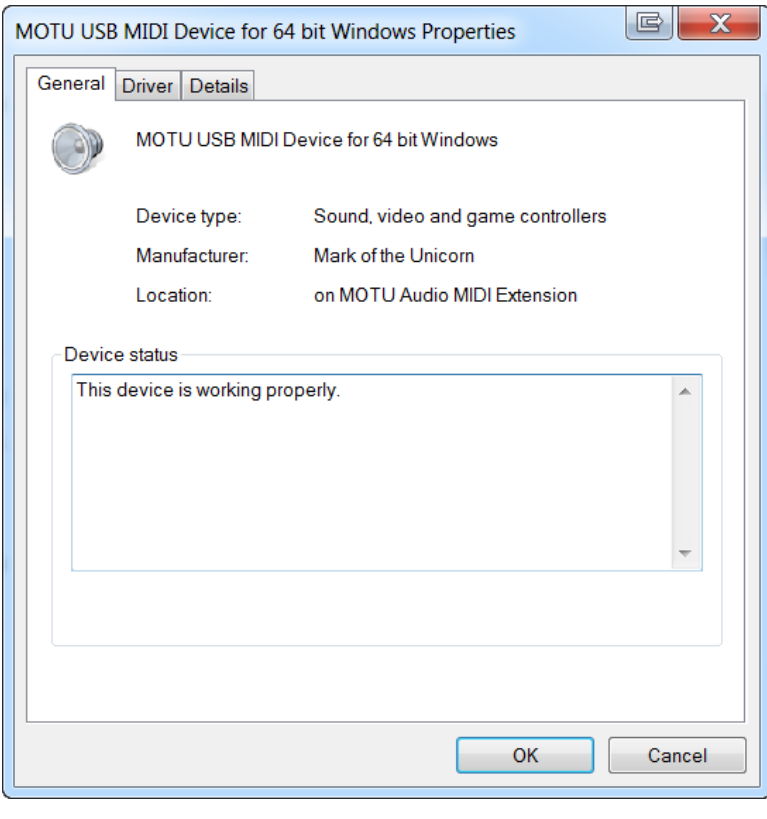

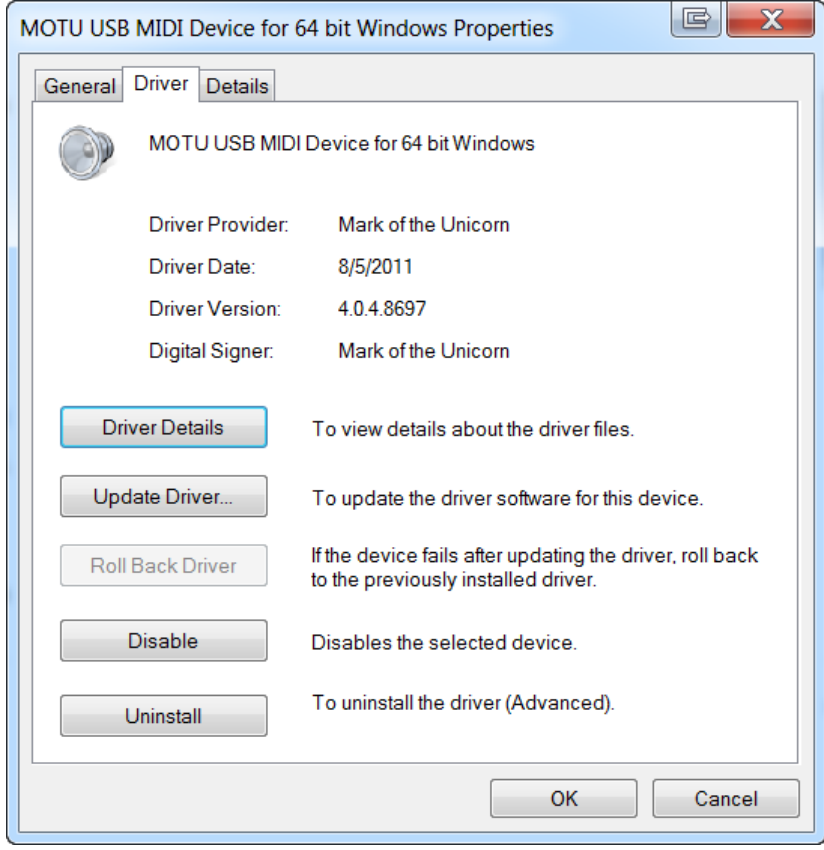

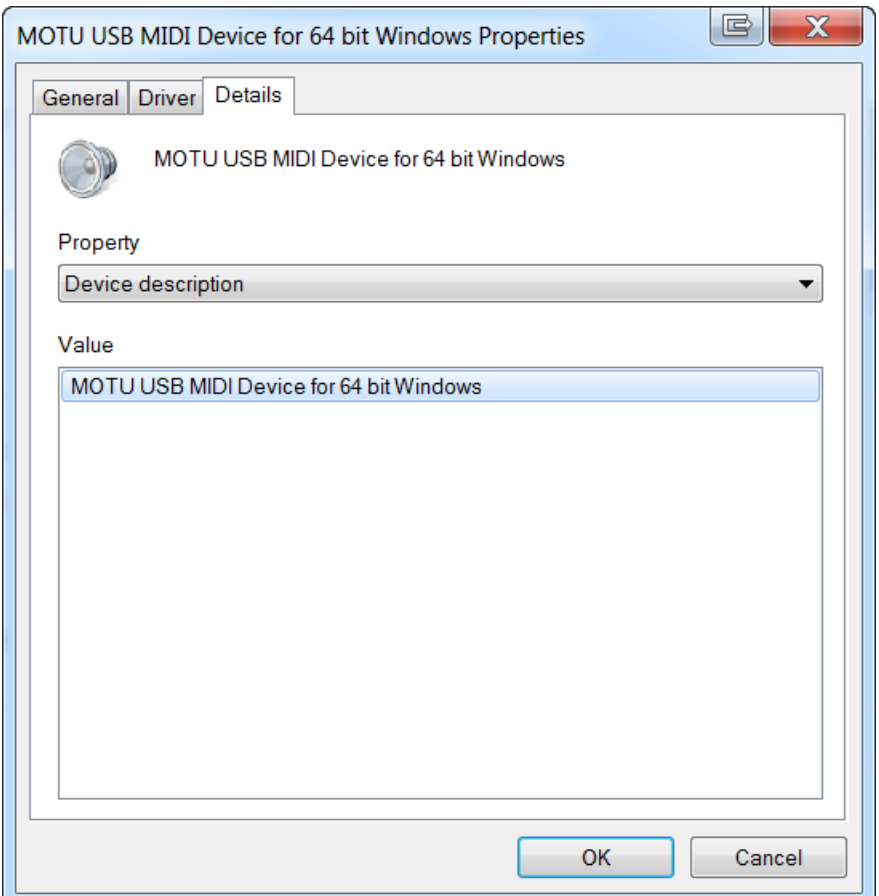

### Programs and Features

#### Uninstall or change a program

To uninstall a program, select it from the list and then click Uninstall, Change, or Repair.

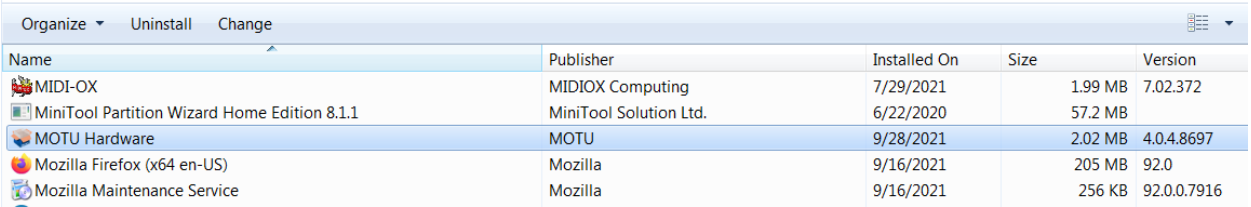

### This installs ClockWorks

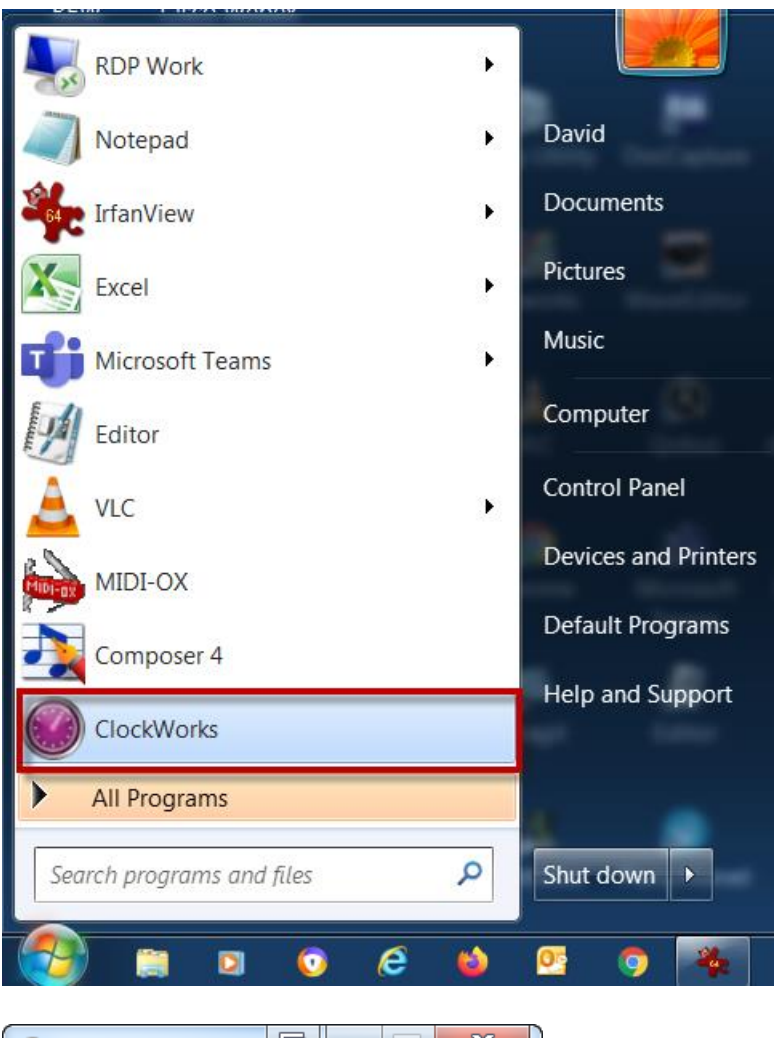

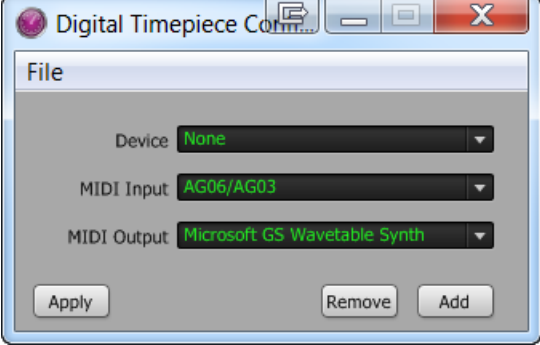

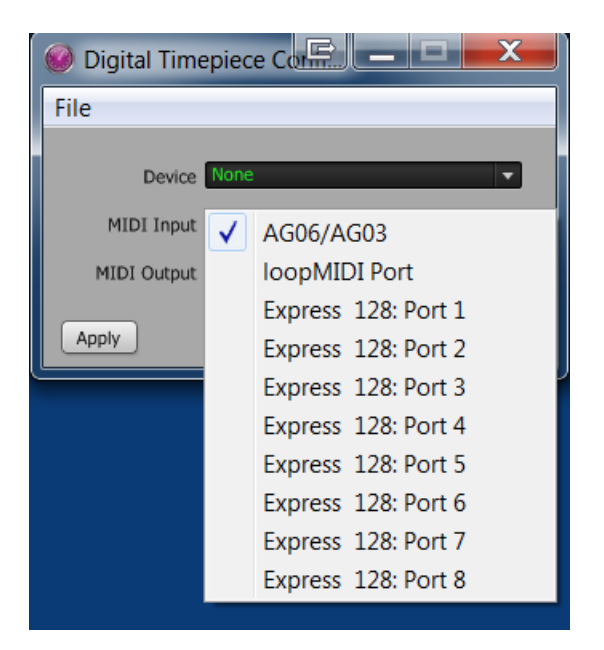

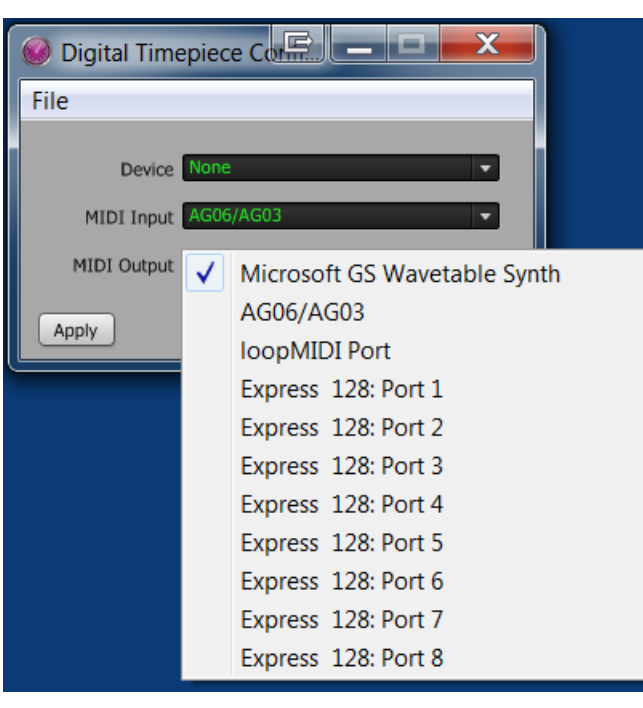

# Connect MOTU MIDI Express 128 Unit #2

<span id="page-16-0"></span>Connect the  $2^{nd}$  unit to Port #2 on the powered USB 3.0 Hub

You will get this message:

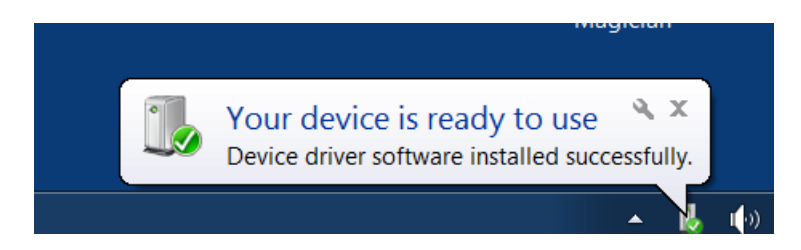

Launch MIDI OX

You will see these additional 8 MIDI IN/OUT Ports

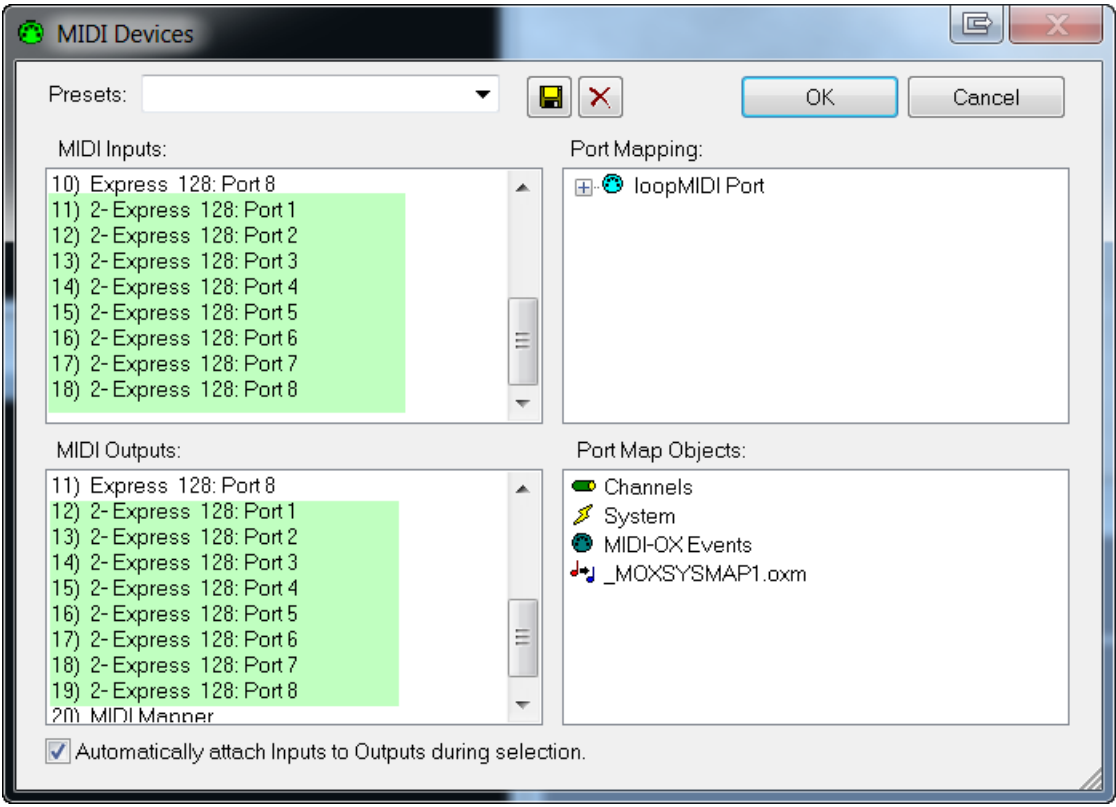

Launch Sonar X2

Edit | Preferences | MIDI | Devices

You will see these additional 8 MIDI IN/OUT Ports:

- 2-Express 128: Port 1 2-Express 128: Port 2 2-Express 128: Port 3 2-Express 128: Port 4 2-Express 128: Port 5 2-Express 128: Port 6 2-Express 128: Port 7
- 2-Express 128: Port 8

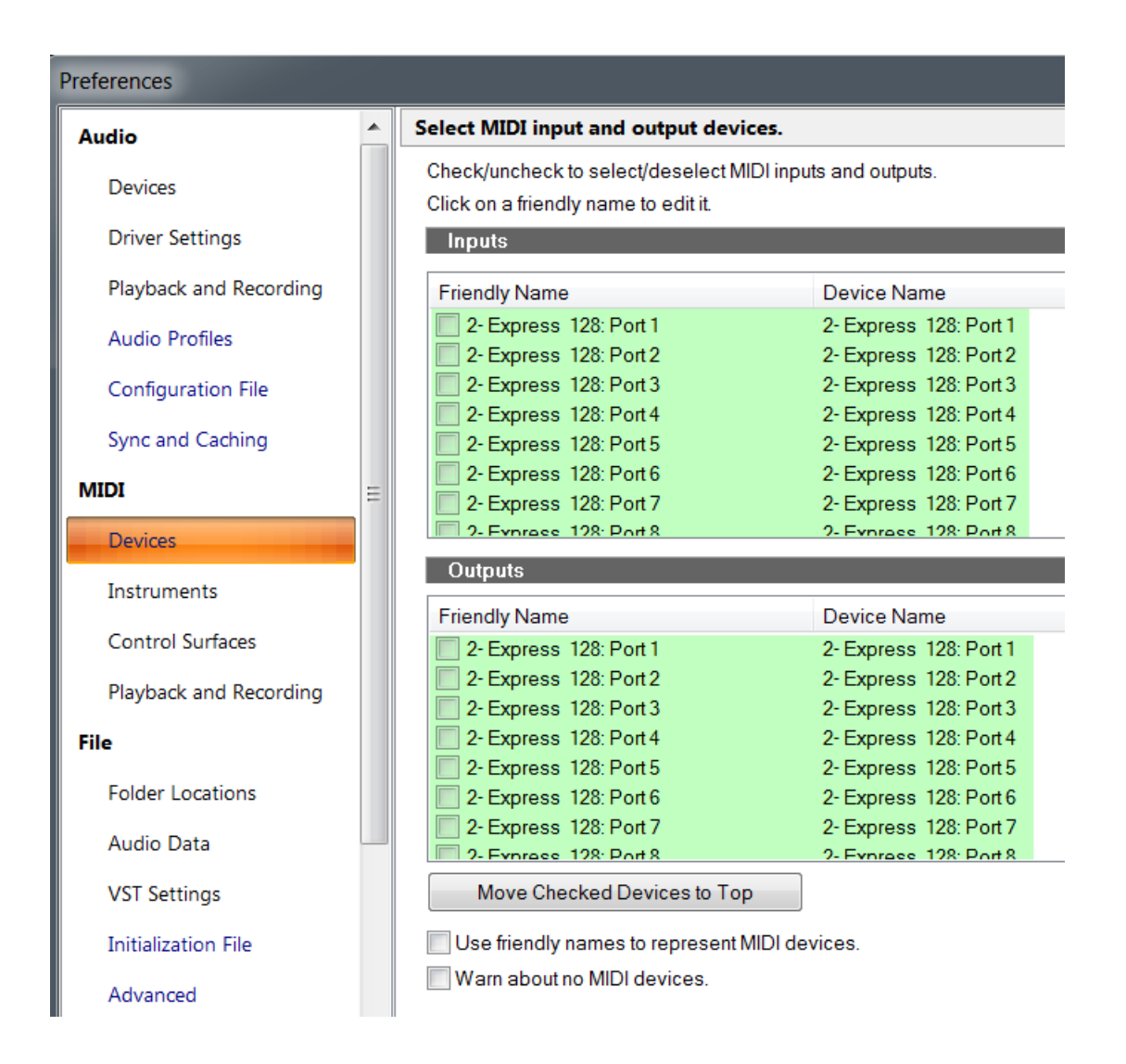

### Device Manager

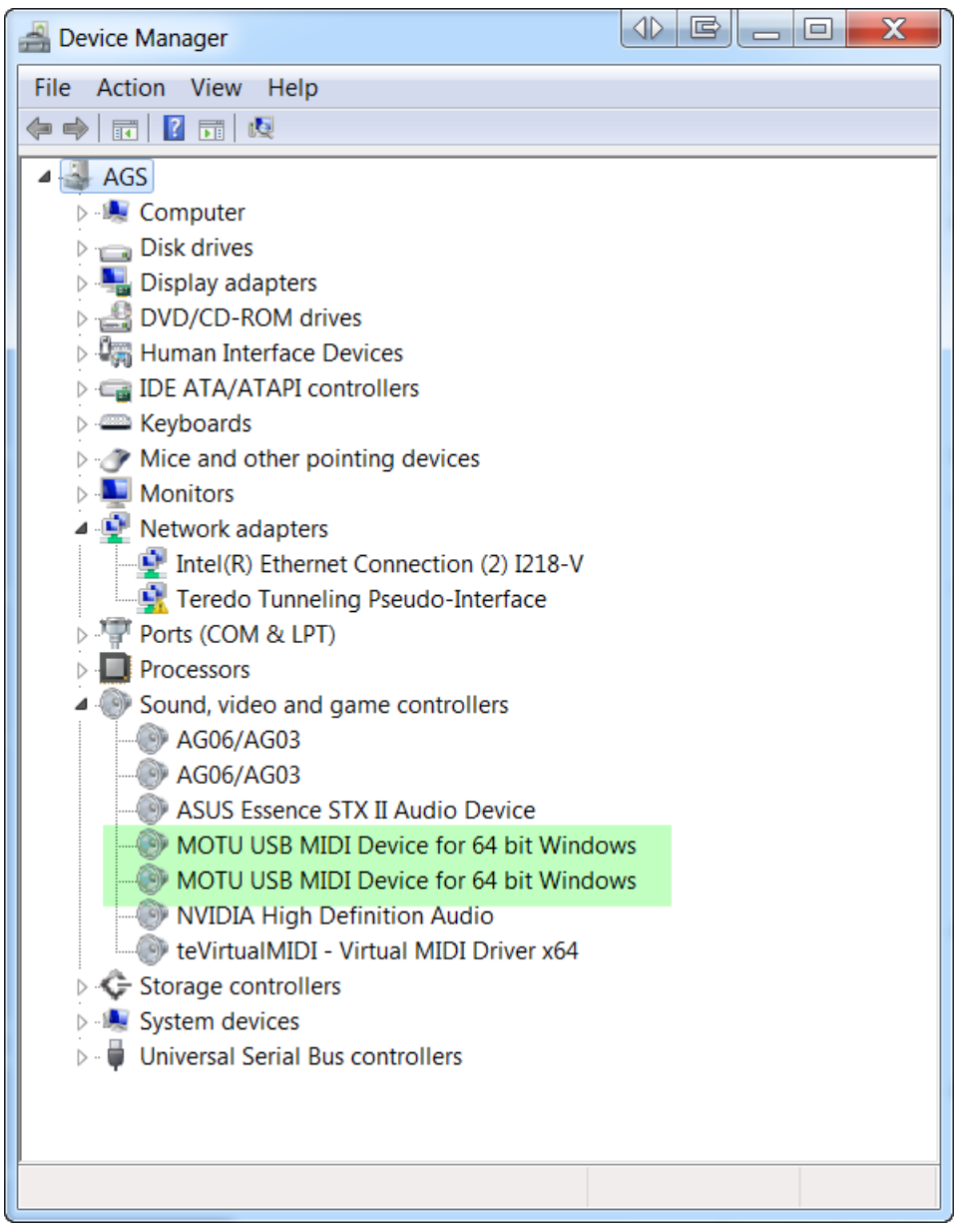

# Connect MOTU MIDI Express 128 Unit #3

<span id="page-19-0"></span>Connect the 3rd unit to Port #3 of the powered USB 3.0 Hub.

You will get this message:

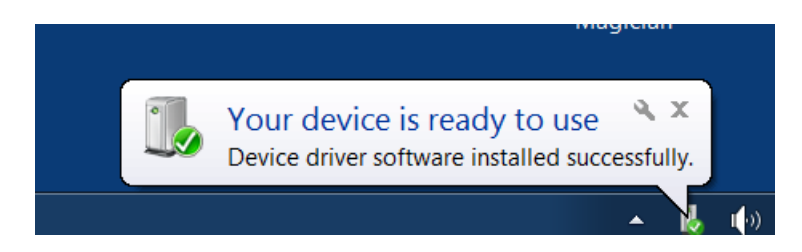

Launch MIDI OX

You will see these additional 8 MIDI IN/OUT Ports

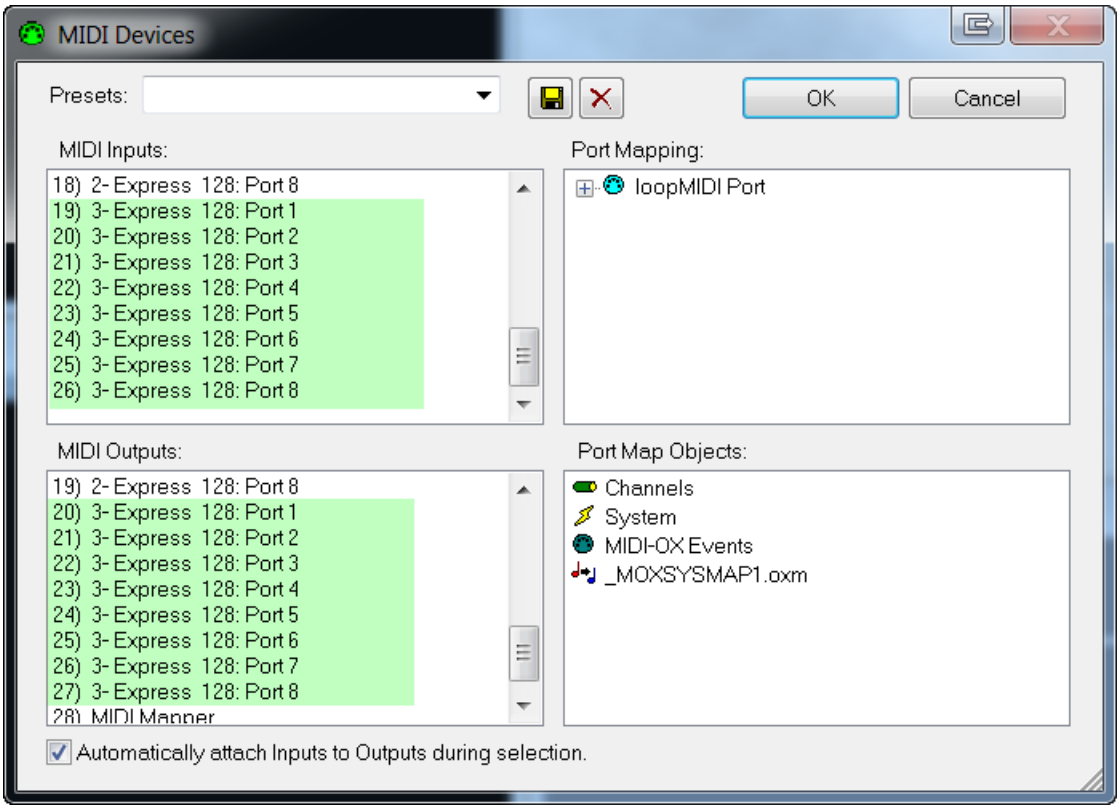

Launch Sonar X2

Edit | Preferences | MIDI | Devices

You will see these additional 8 MIDI IN/OUT Ports:

3-Express 128: Port 1 3-Express 128: Port 2 3-Express 128: Port 3 3-Express 128: Port 4 3-Express 128: Port 5 3-Express 128: Port 6 3-Express 128: Port 7 3-Express 128: Port 8

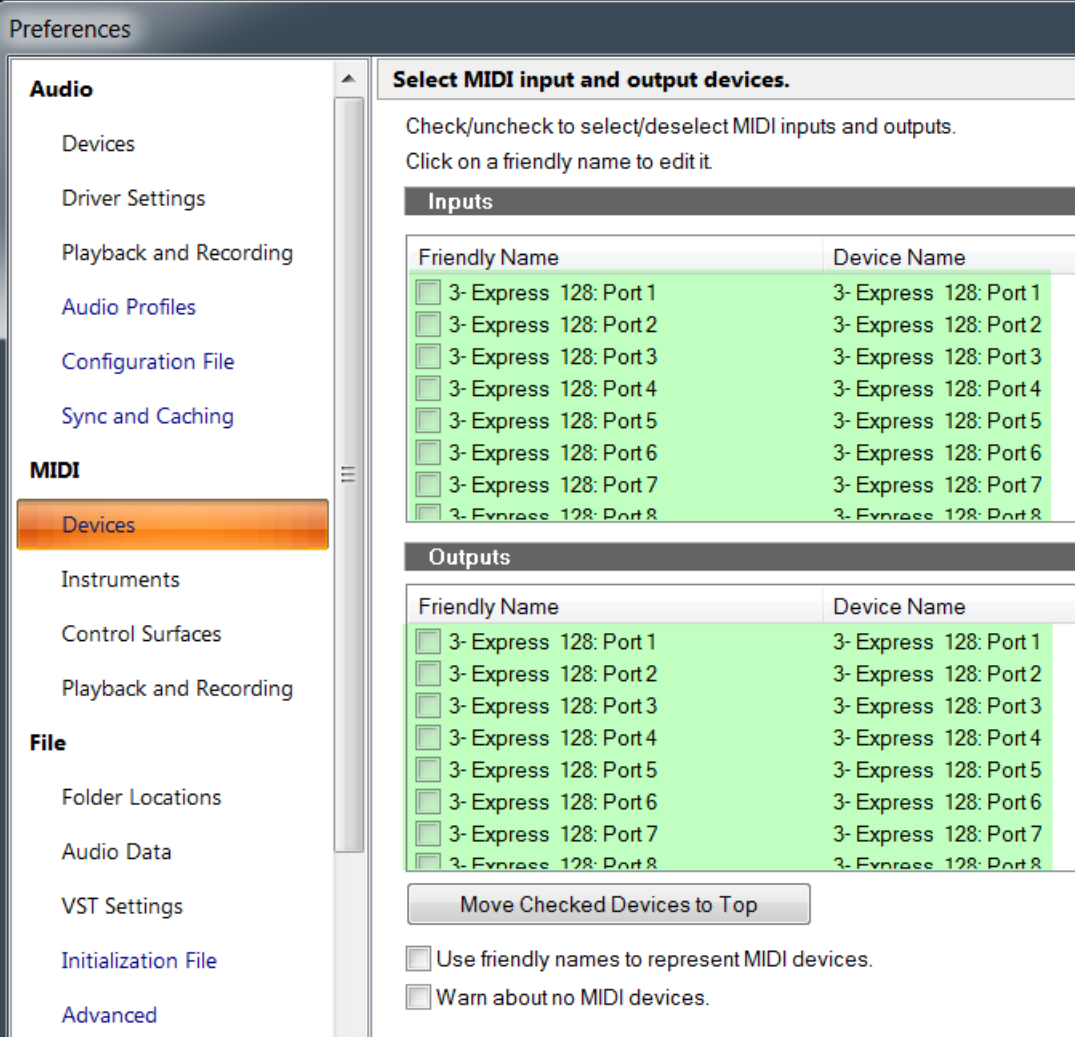

### Device Manager

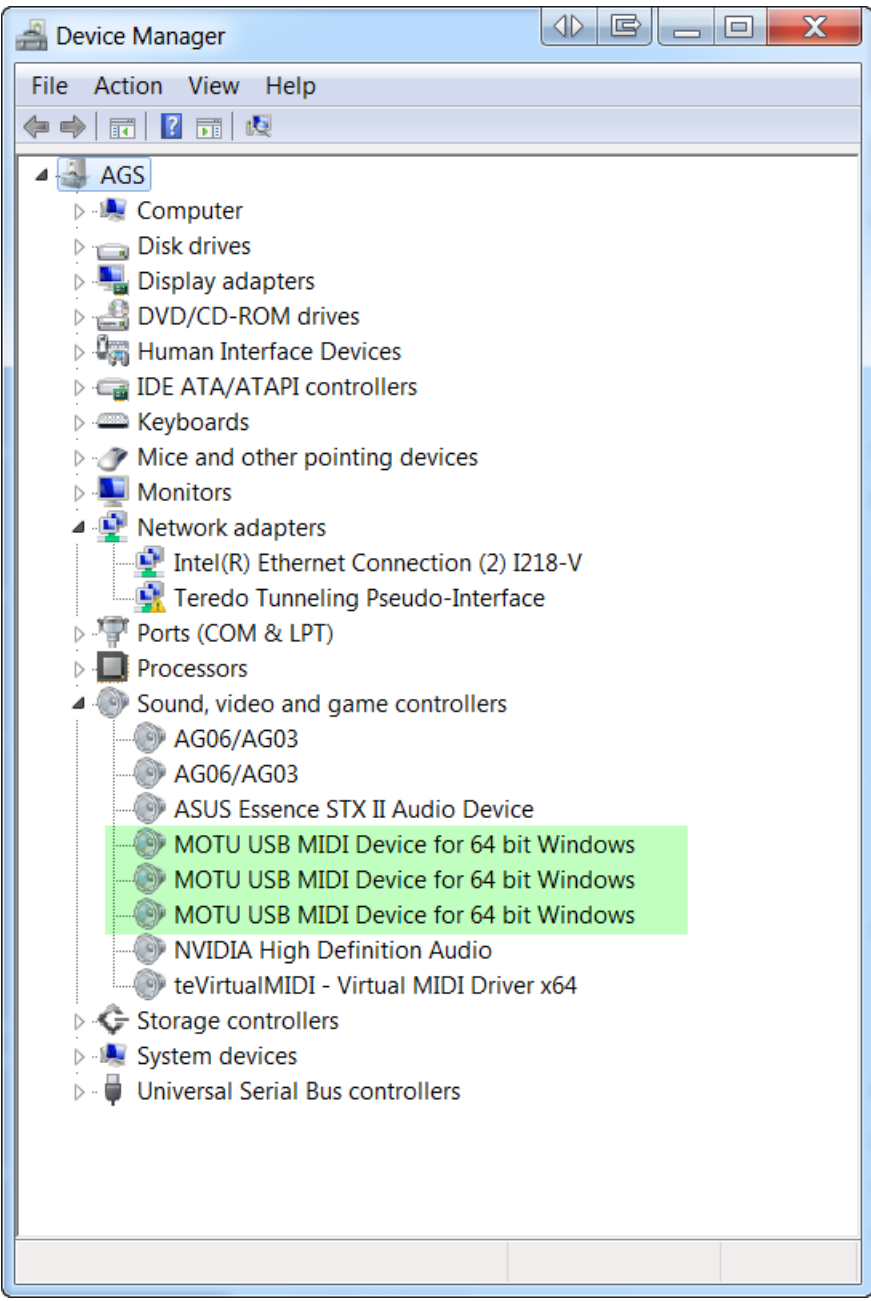

## Open ClockWorks

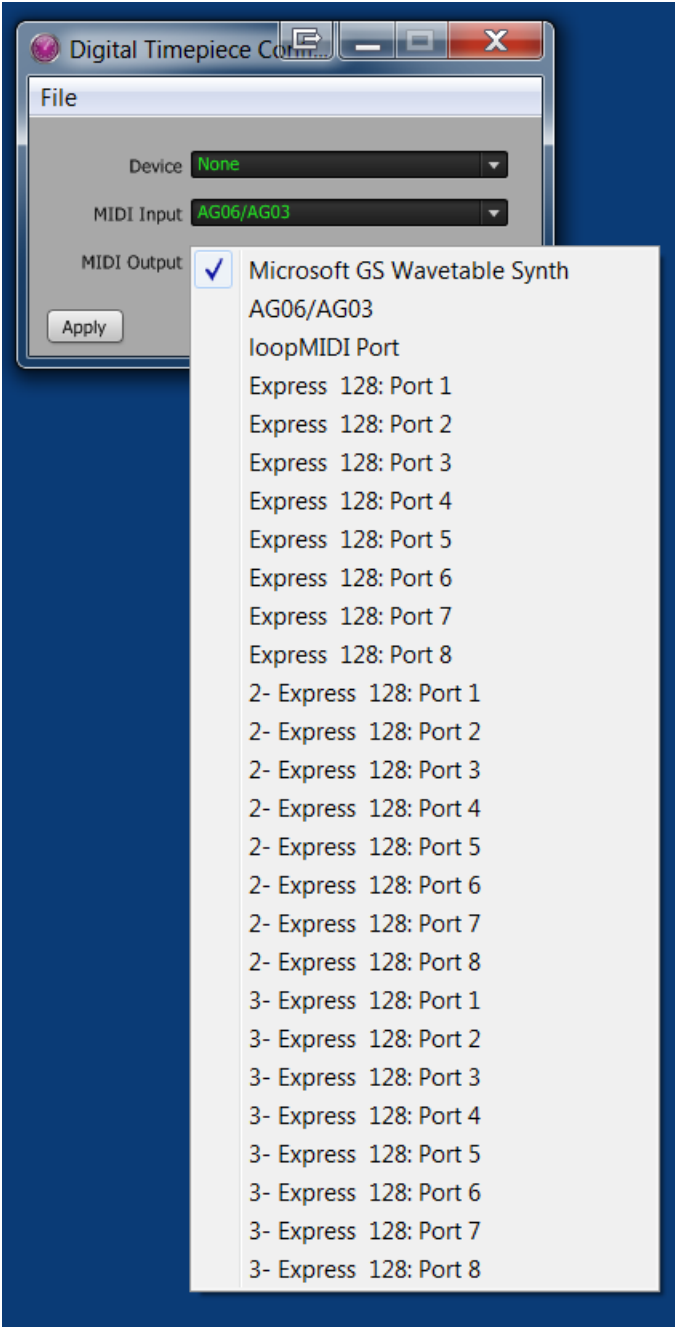

This completes your installation of the 3 MOTU MIDI Express units on Windows 7 Professional 64-bit SP1.

Windows XP Professional (32-bit, SP3) Installation Steps

<span id="page-23-0"></span>Disconnect all USB devices except your keyboard and mouse.

*Do not connect the MOTU MIDI Express 128 unit yet!*

#### Run SetupMIDI.exe

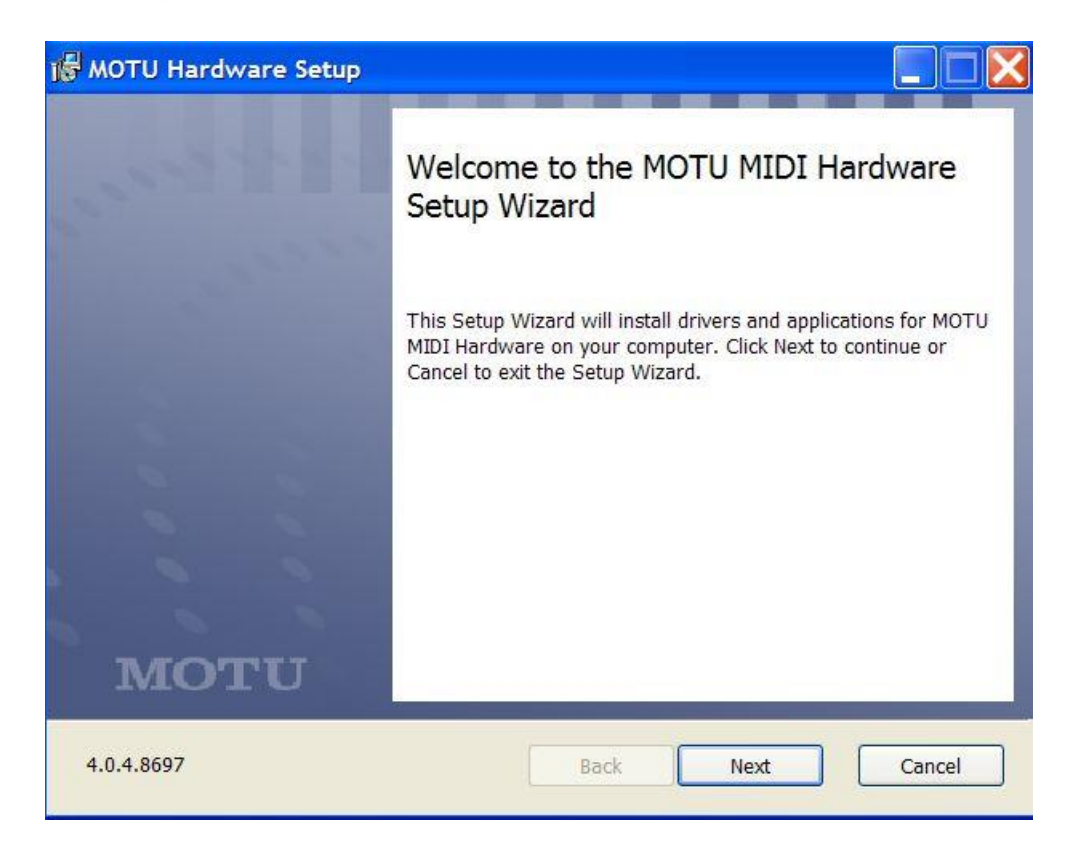

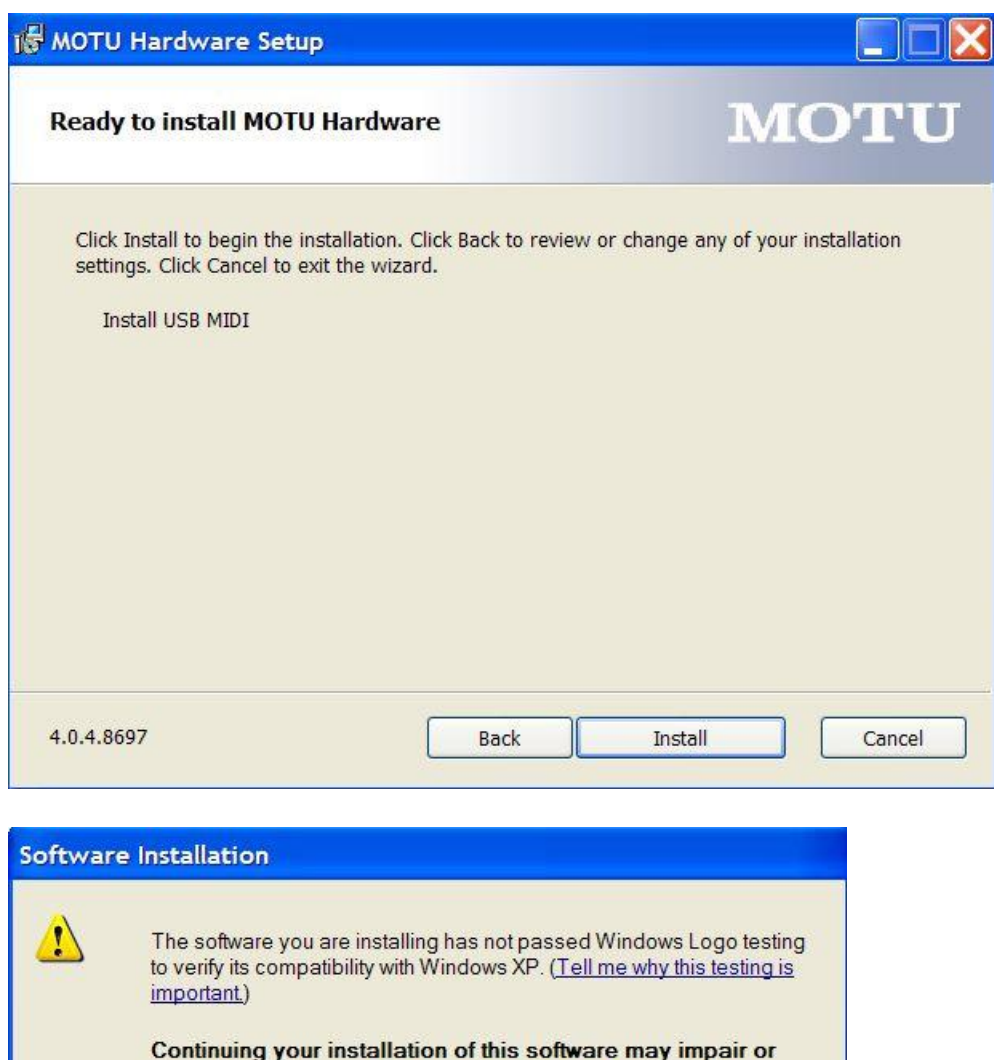

destabilize the correct operation of your system either<br>immediately or in the future. Microsoft strongly recommends<br>that you stop this installation now and contact the software vendor for software that has passed Windows Logo testing.

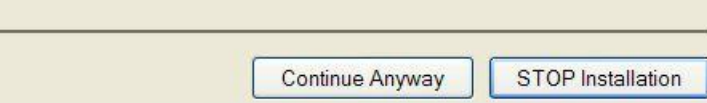

Continue Anyway

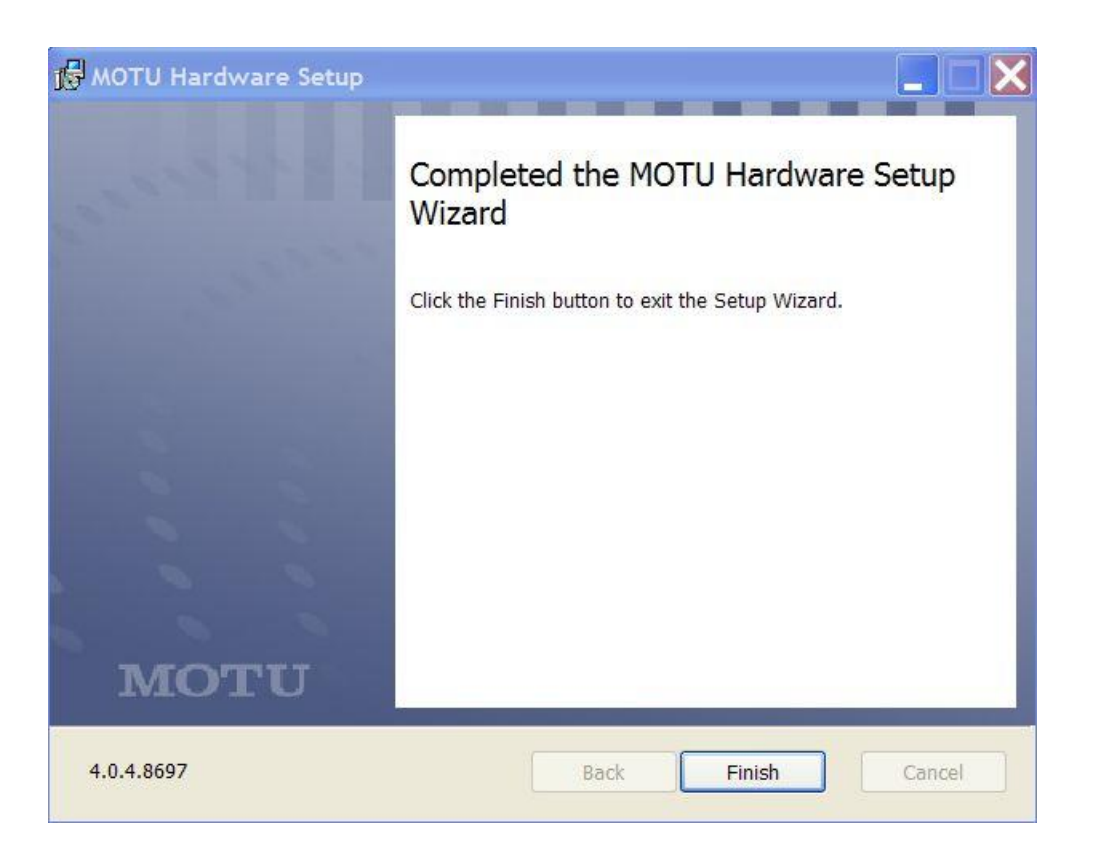

Finish

### Connect MOTU MIDI Express 128 Unit #1

<span id="page-25-0"></span>Note: The MOTU MIDI Express 128 device needs to be plugged into a powered USB HUB.

Use the Atolla 4-Port Powered USB 3.0 Hub

Connect the MOTU MIDI Express 128 device to Port #1 on the USB Hub.

You would be installing 2 drivers:

- MOTU USB MIDI (WDM)
- MOTU MIDI Device

The Found New Hardware Wizard will appear twice prompting you to install the above two drivers.

Always select No, not this time when Windows attempts to connect to Windows Update.

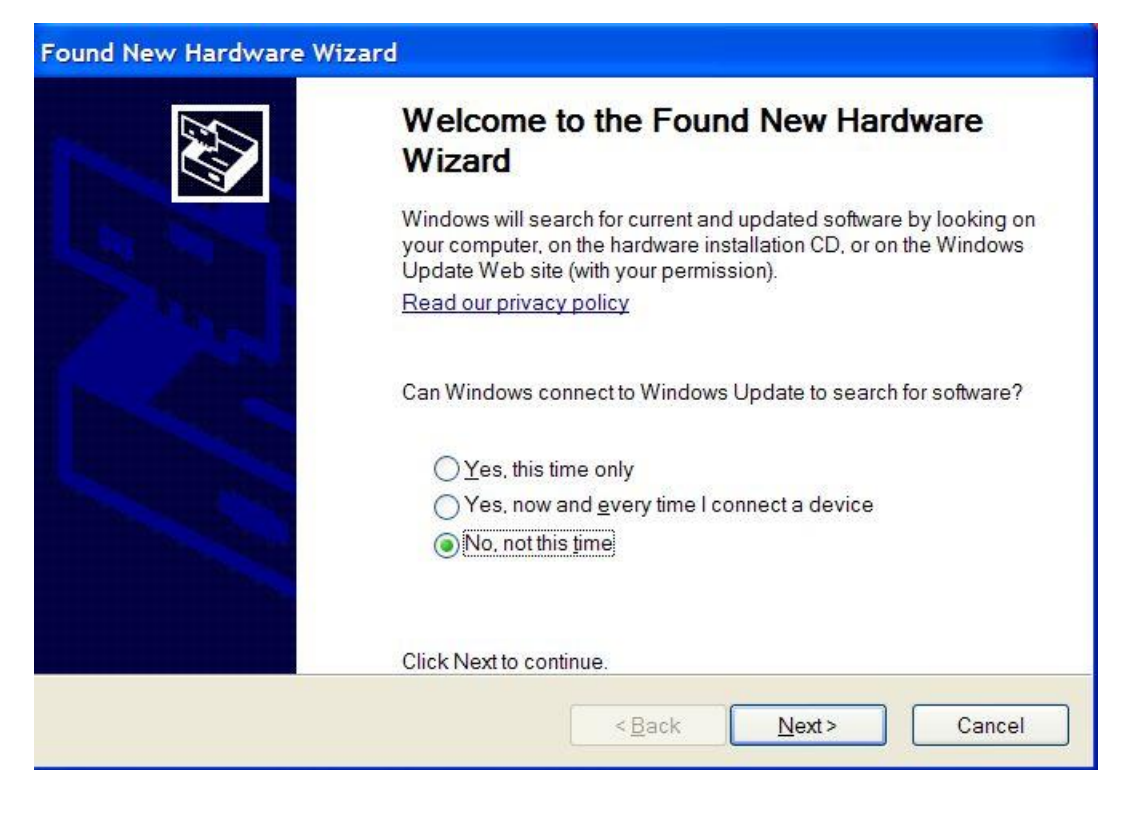

### Install the software automatically

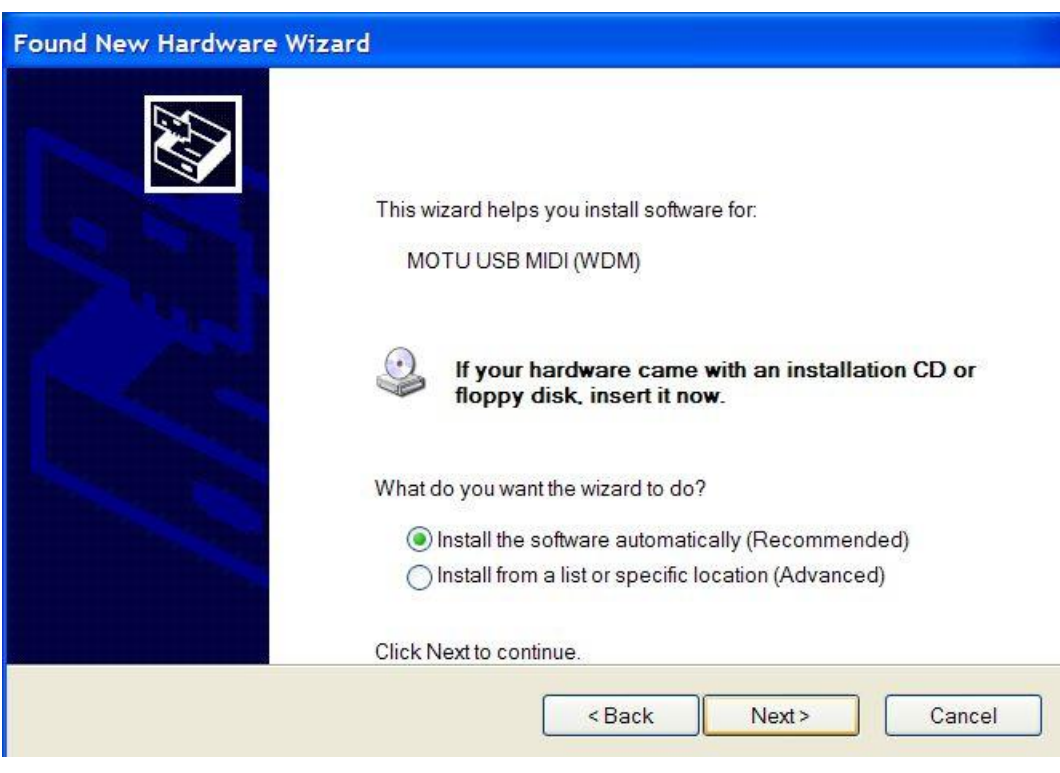

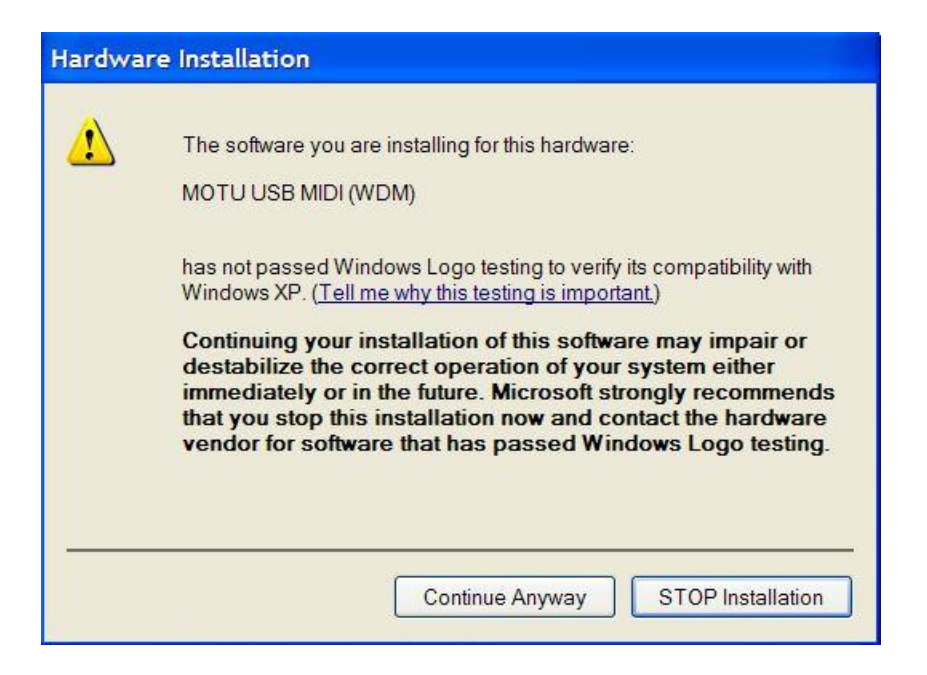

#### Continue Anyway

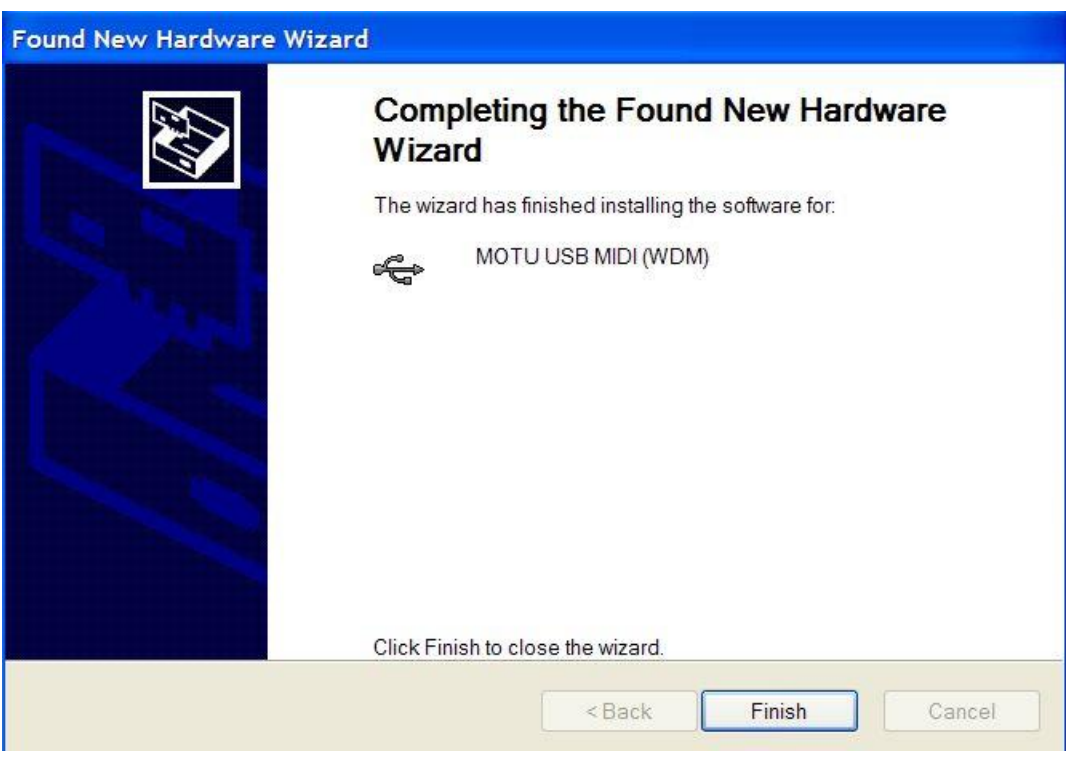

Finish

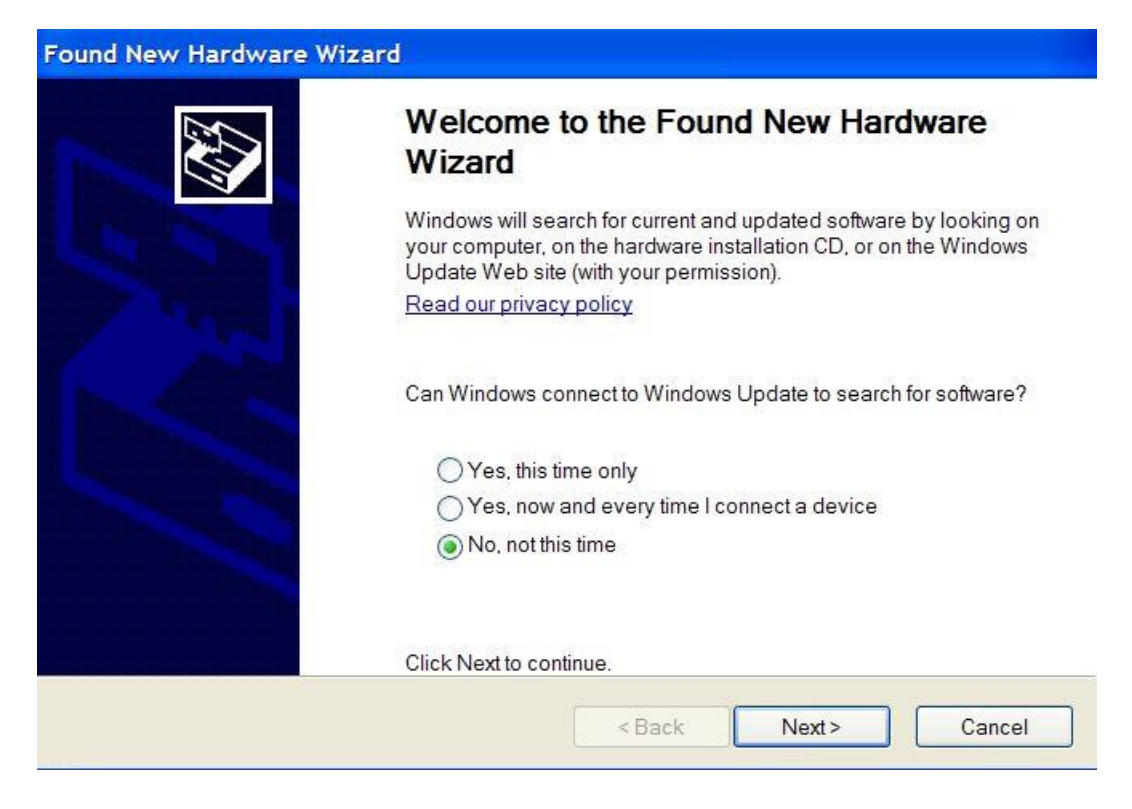

#### Install the software automatically

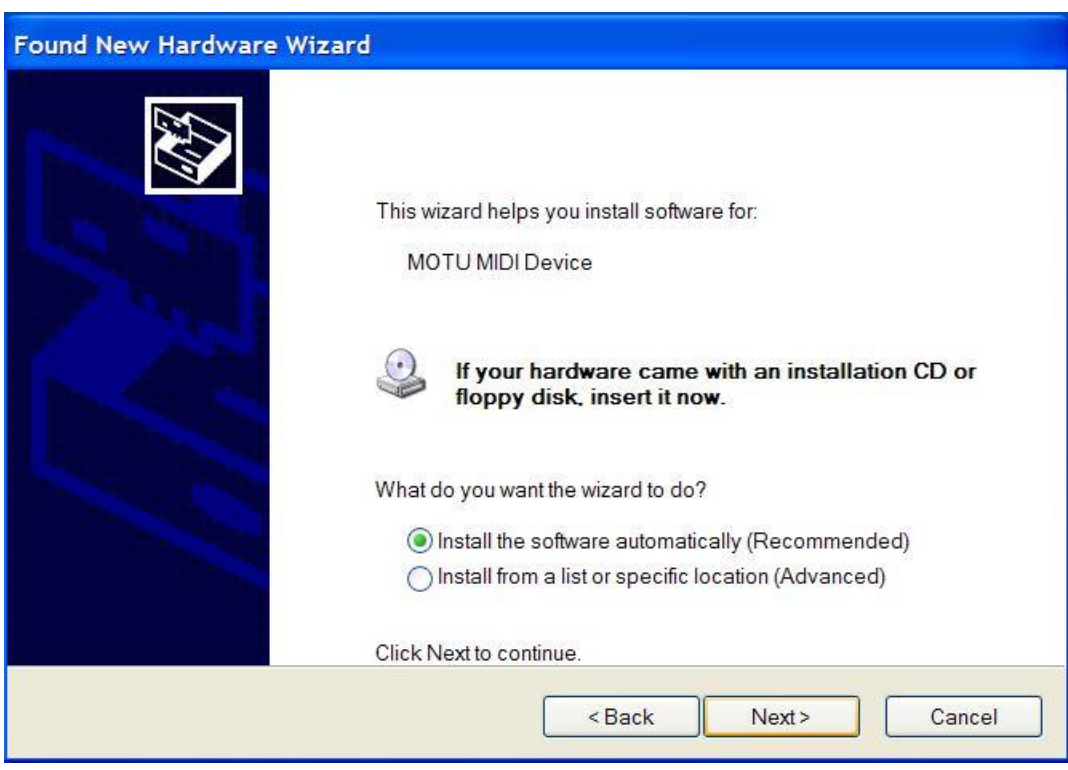

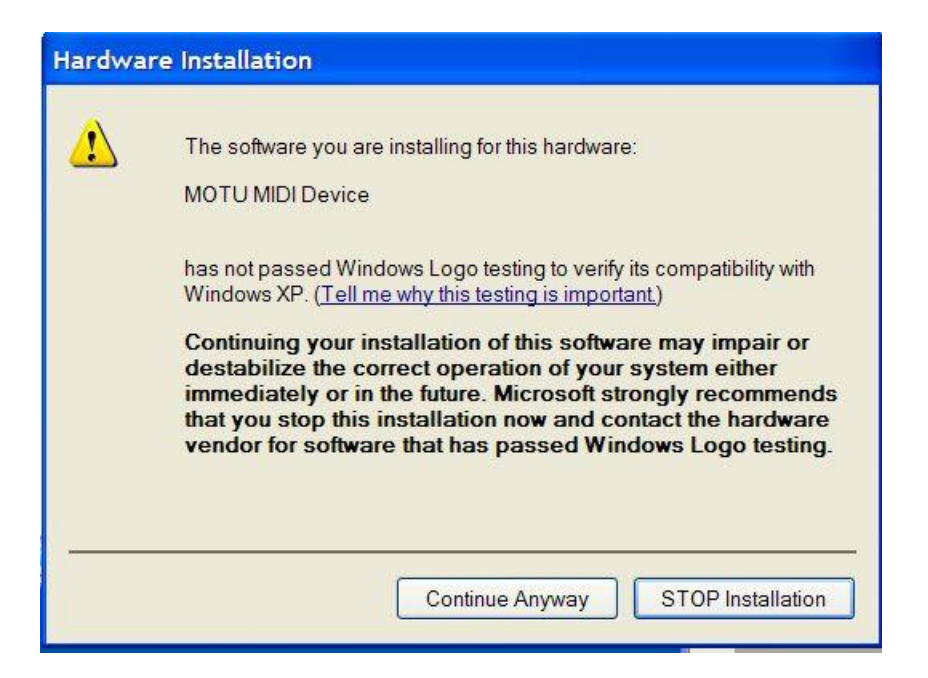

#### Continue Anyway

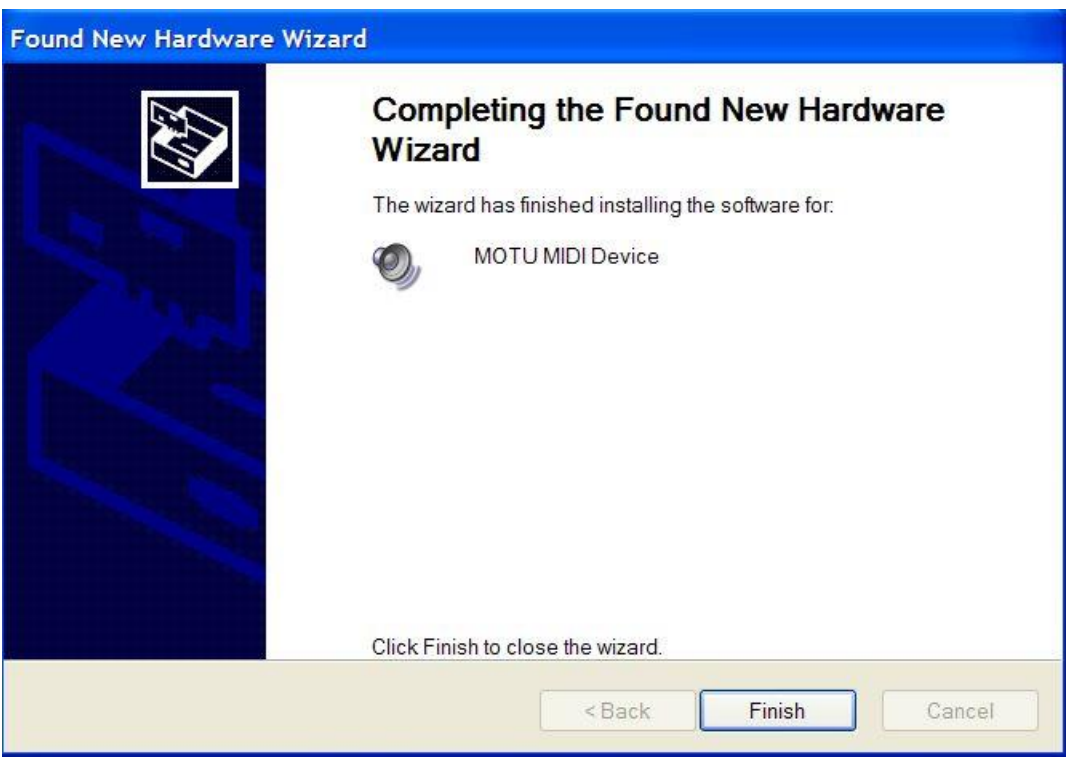

Finish

#### Launch MIDI-OX

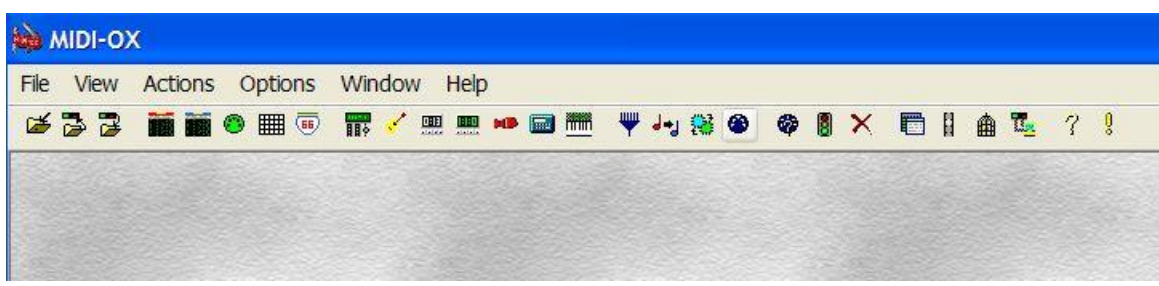

Select MIDI Devices to open

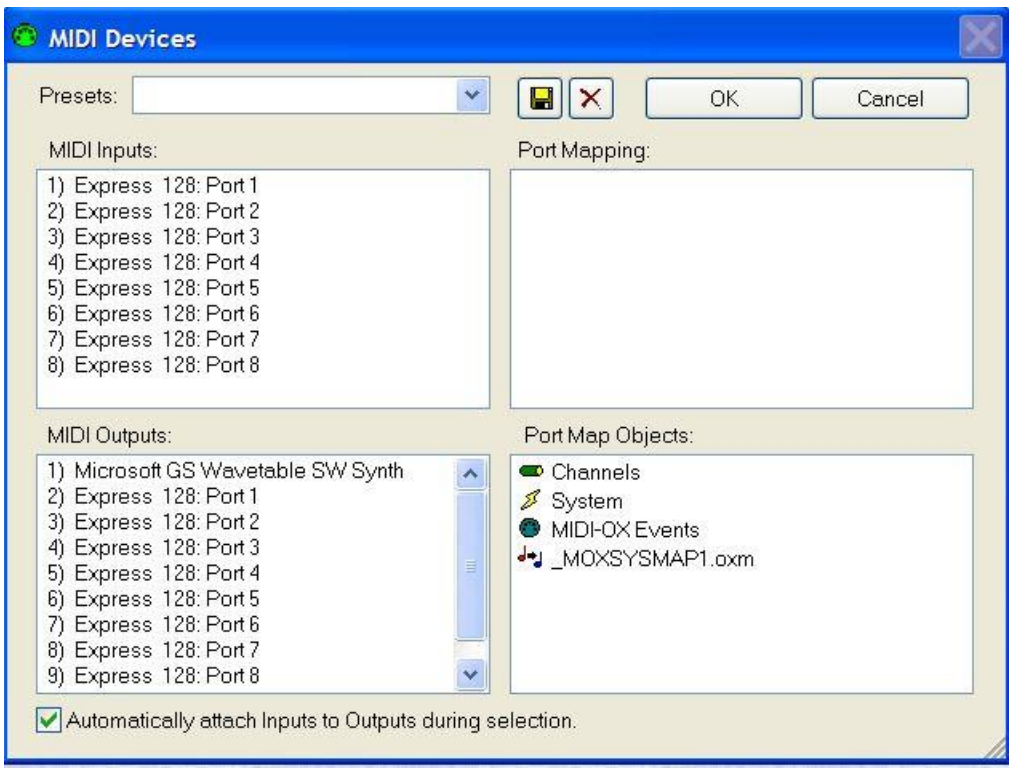

You will get 8 MIDI IN/OUT Ports:

Express 128: Port 1 Express 128: Port 2 Express 128: Port 3 Express 128: Port 4 Express 128: Port 5 Express 128: Port 6 Express 128: Port 7 Express 128: Port 8 System | Hardware | Device Manager

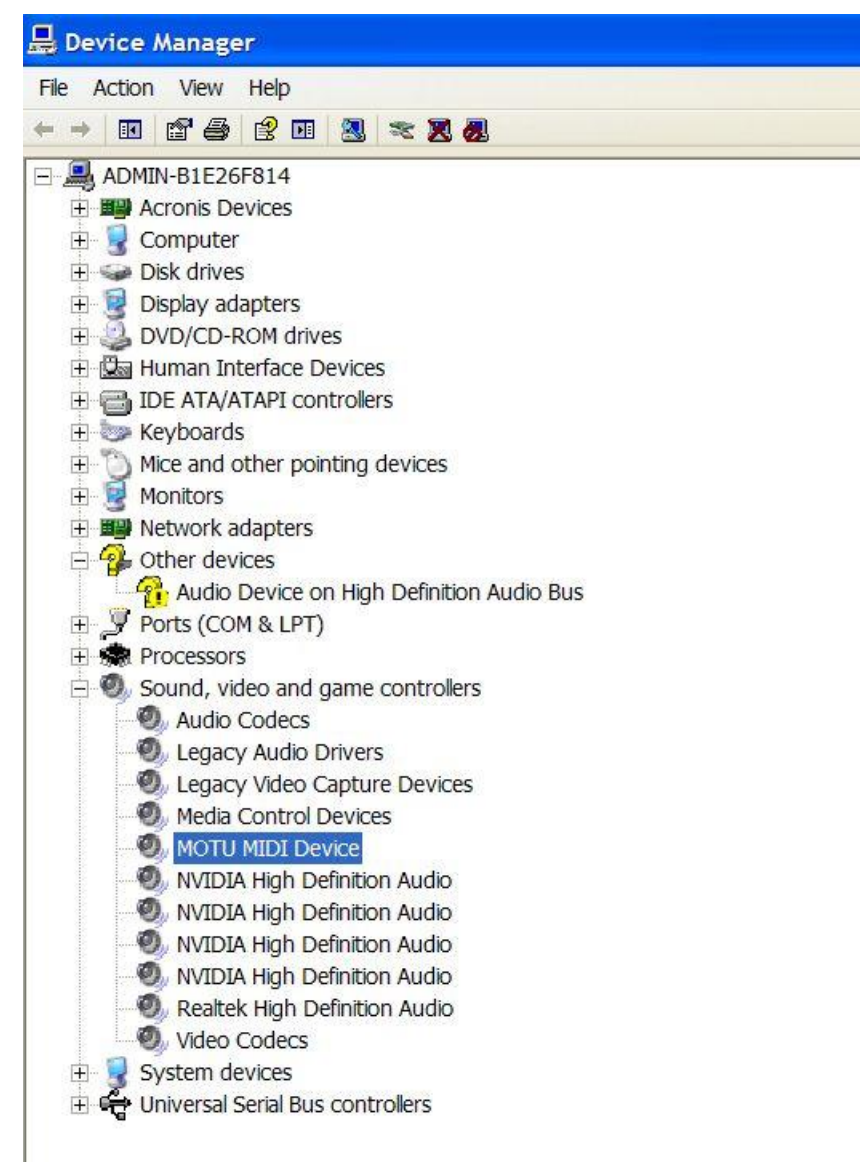

# Properties | General

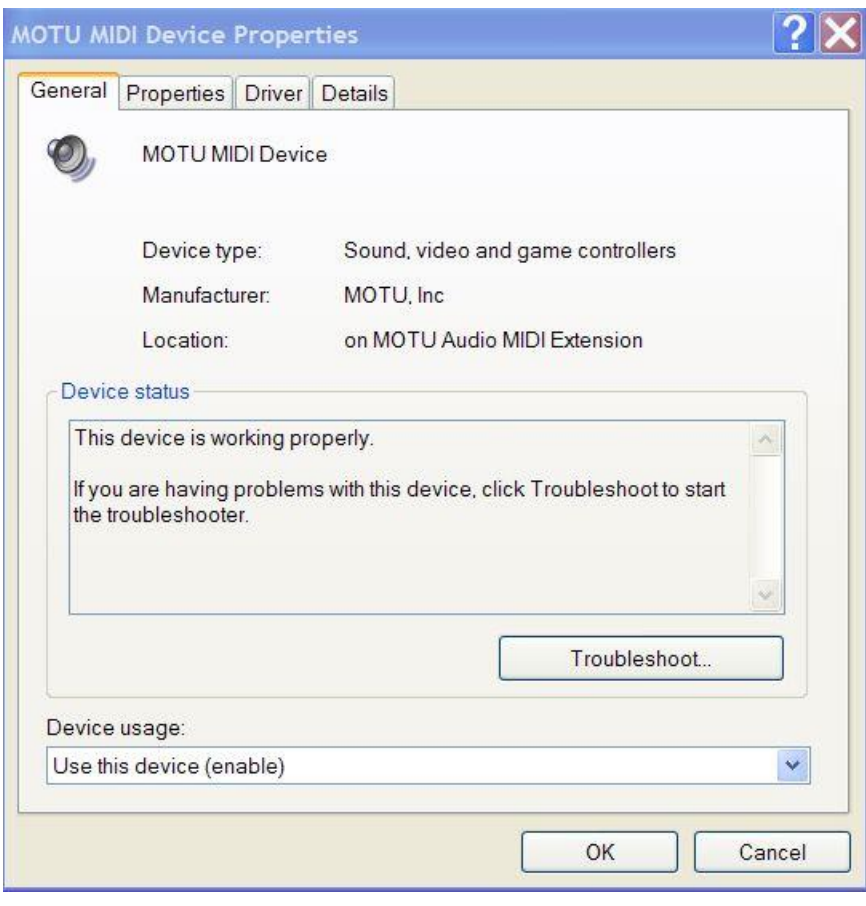

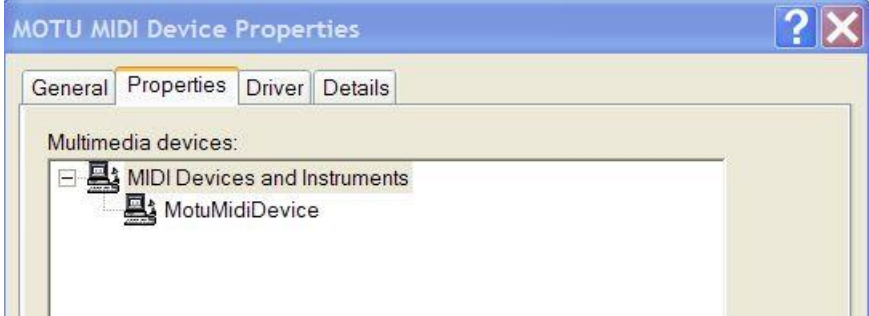

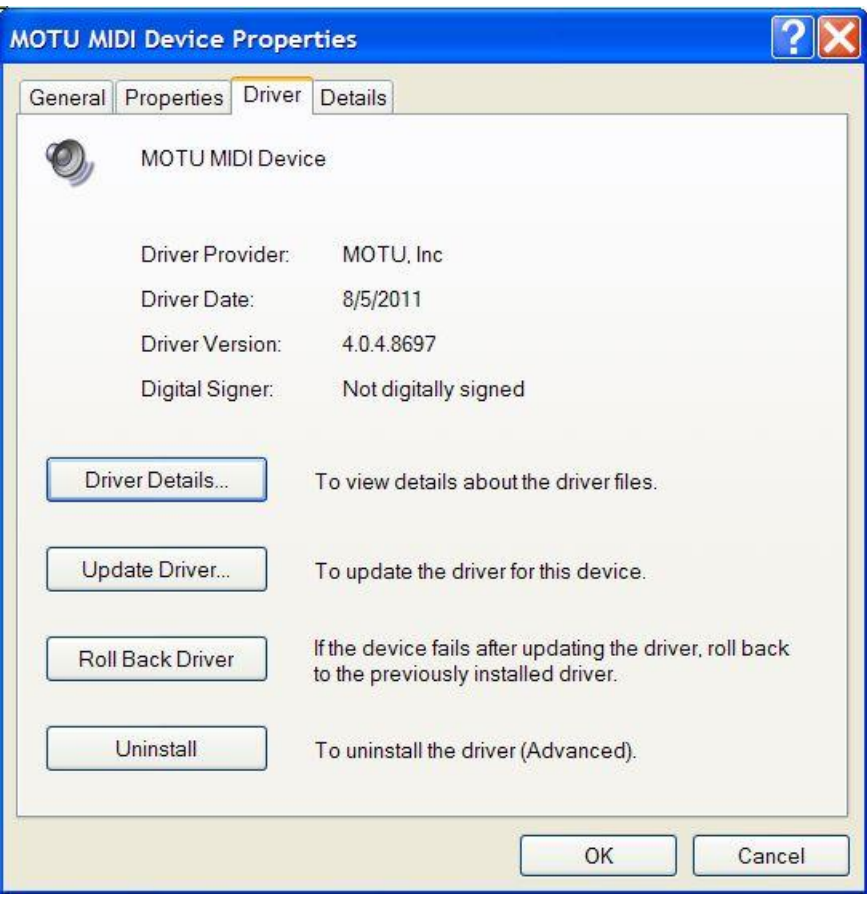

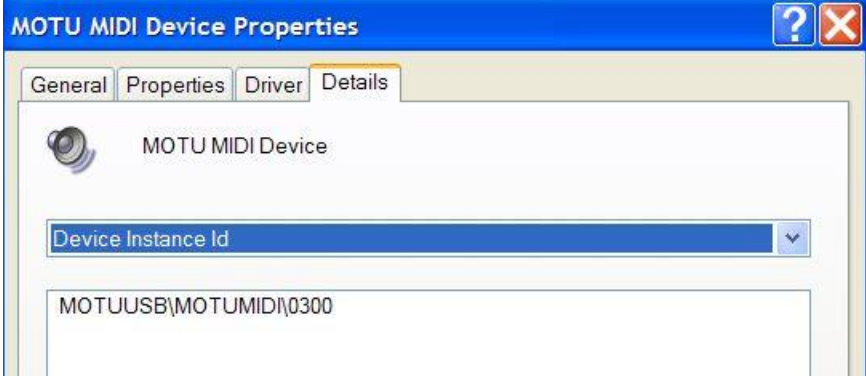

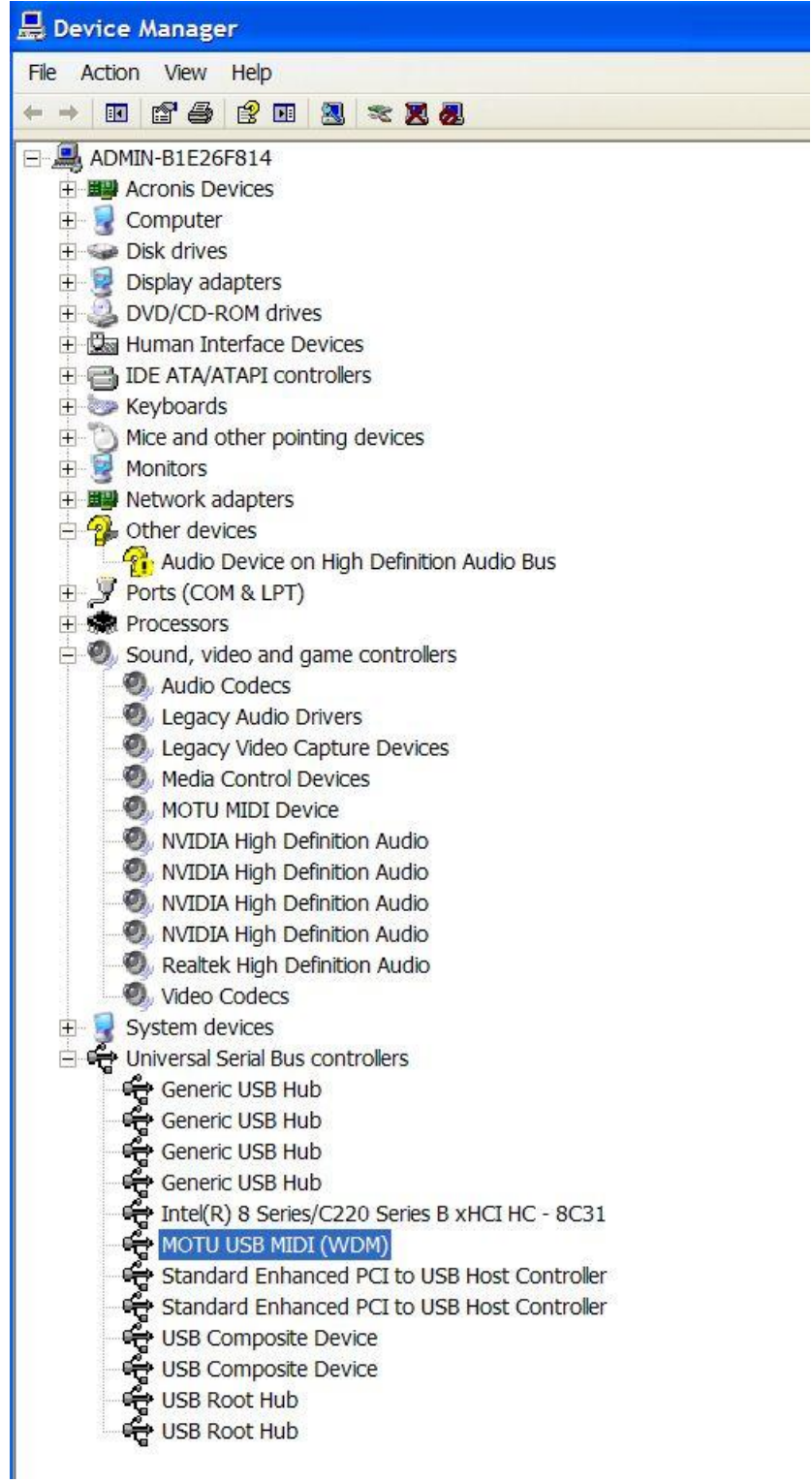

### MOTU USB MIDI (WDM)

### Properties | General

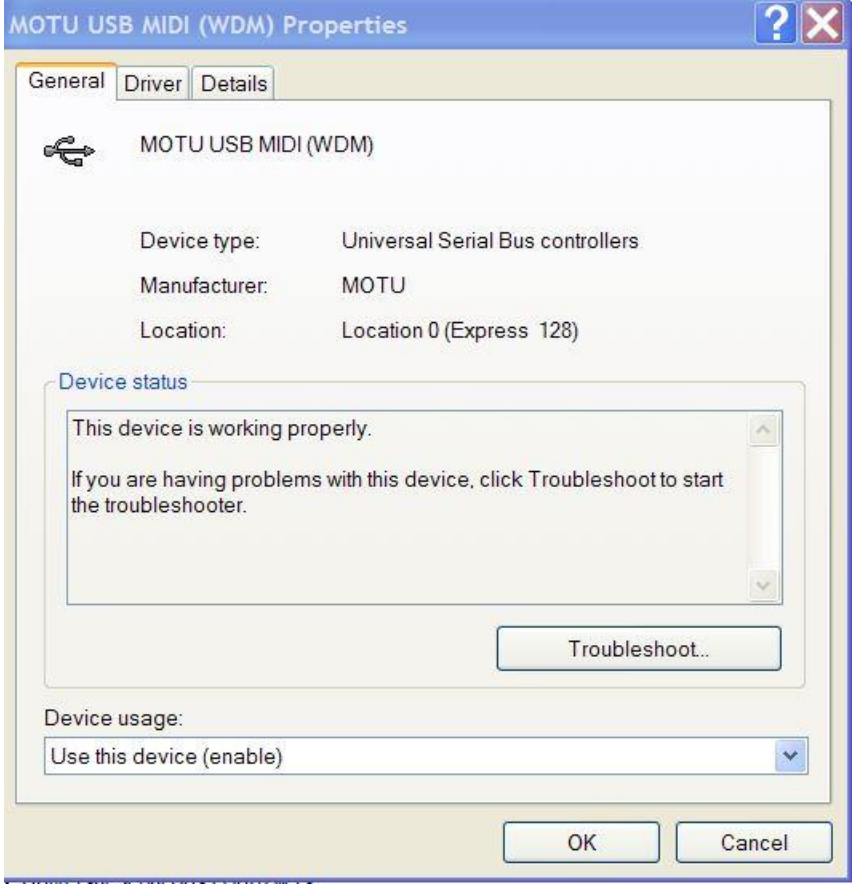

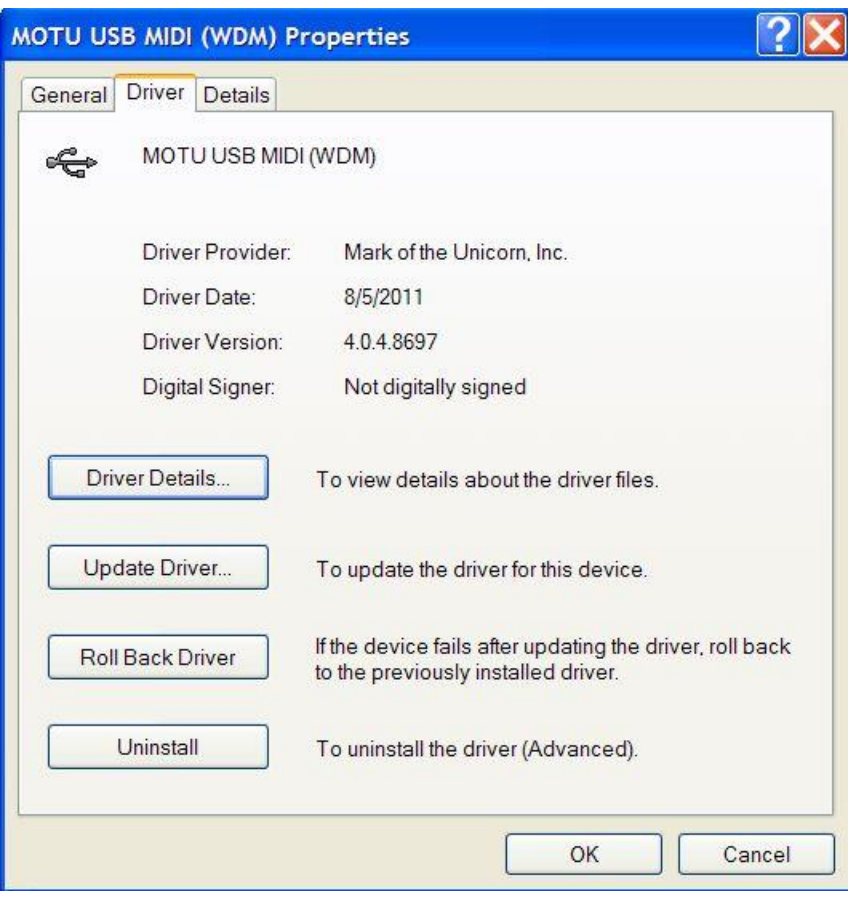

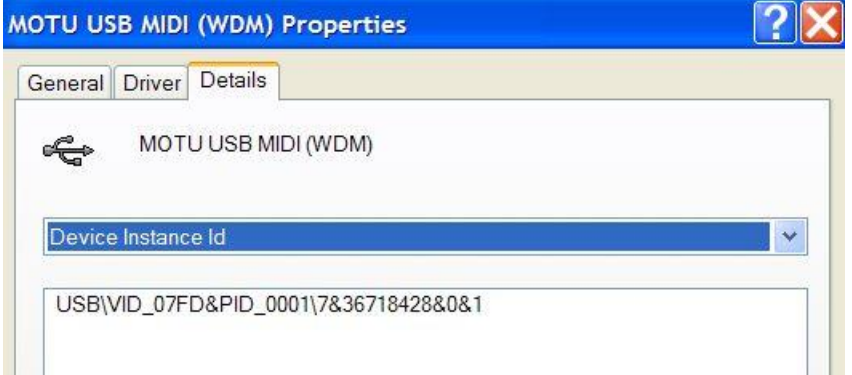

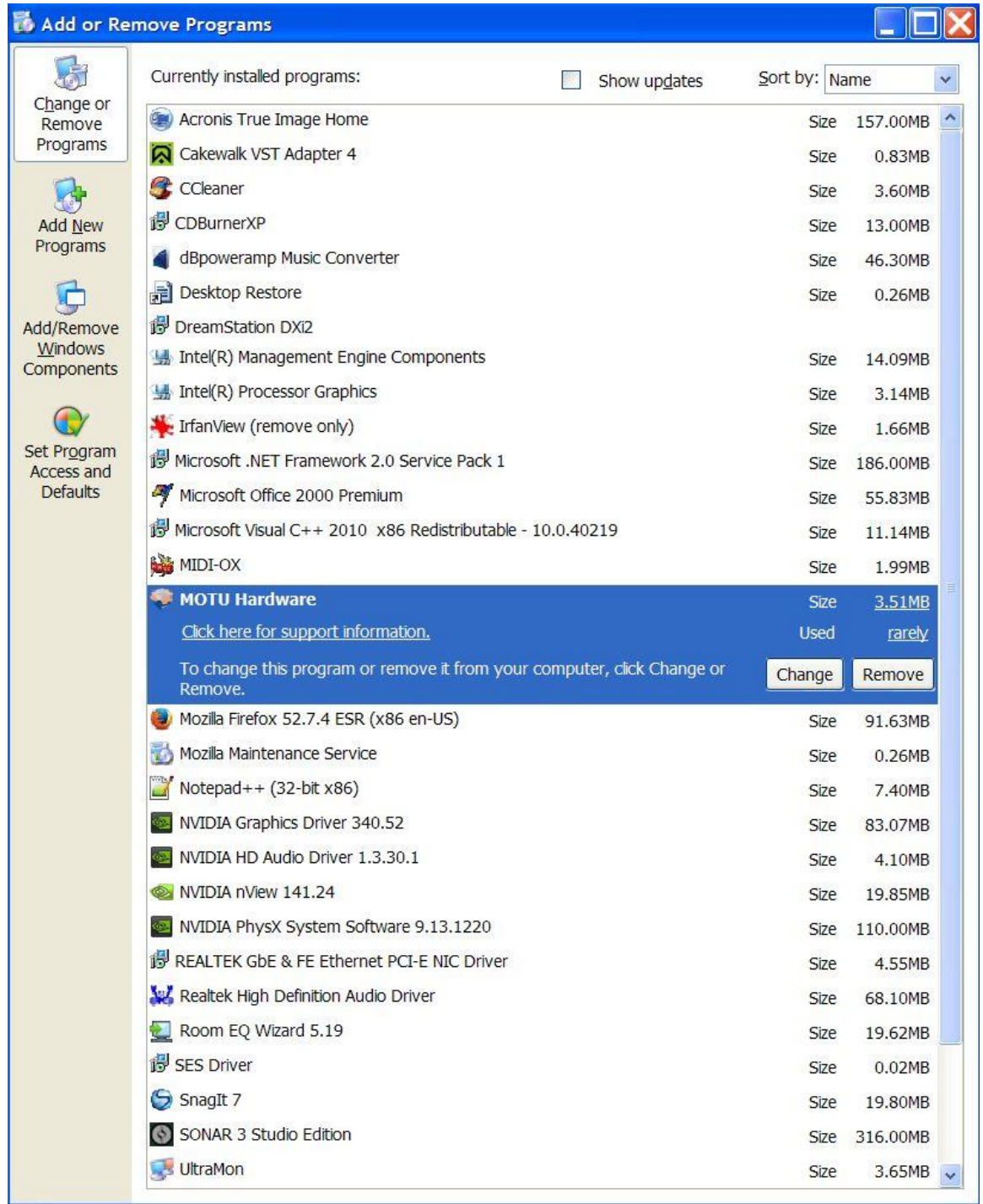

# Connect MOTU MIDI Express 128 Unit #2

<span id="page-38-0"></span>Connect the  $2^{nd}$  unit to Port #2 on the powered USB 3.0 Hub

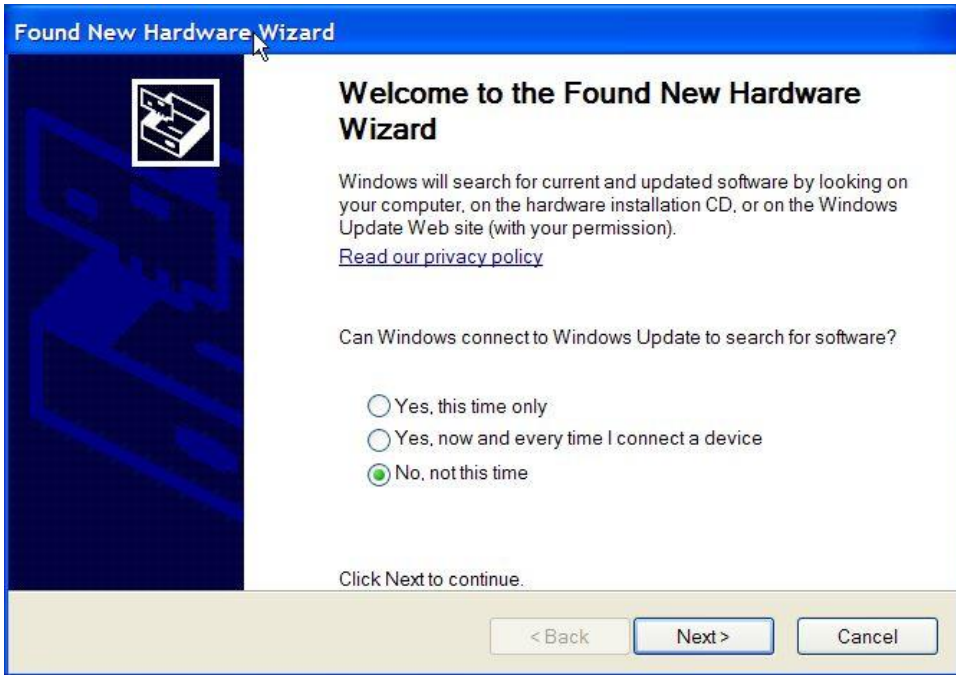

Install the software automatically

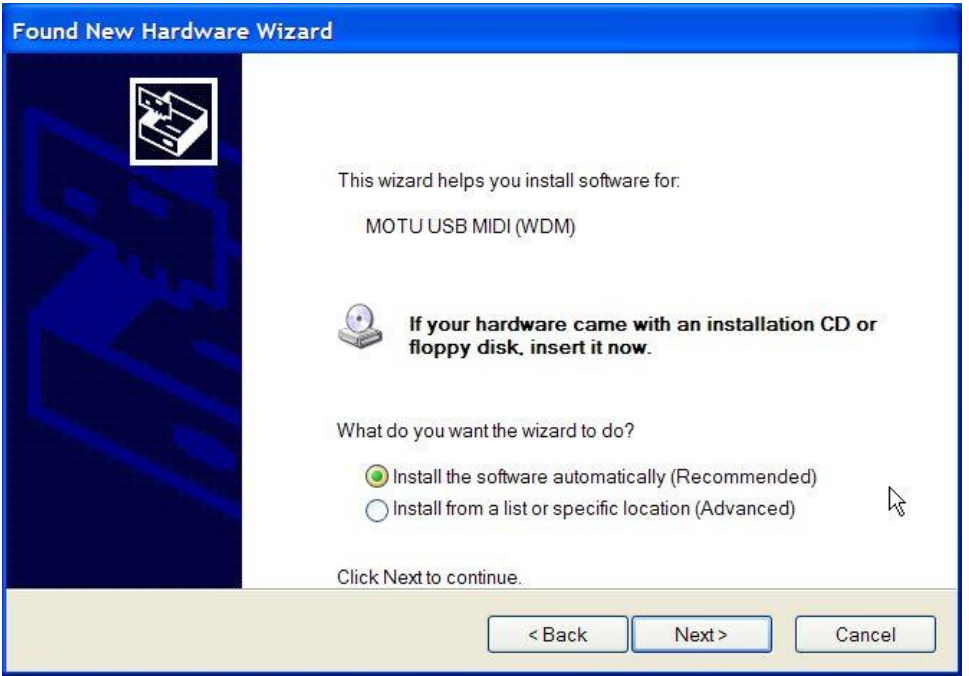

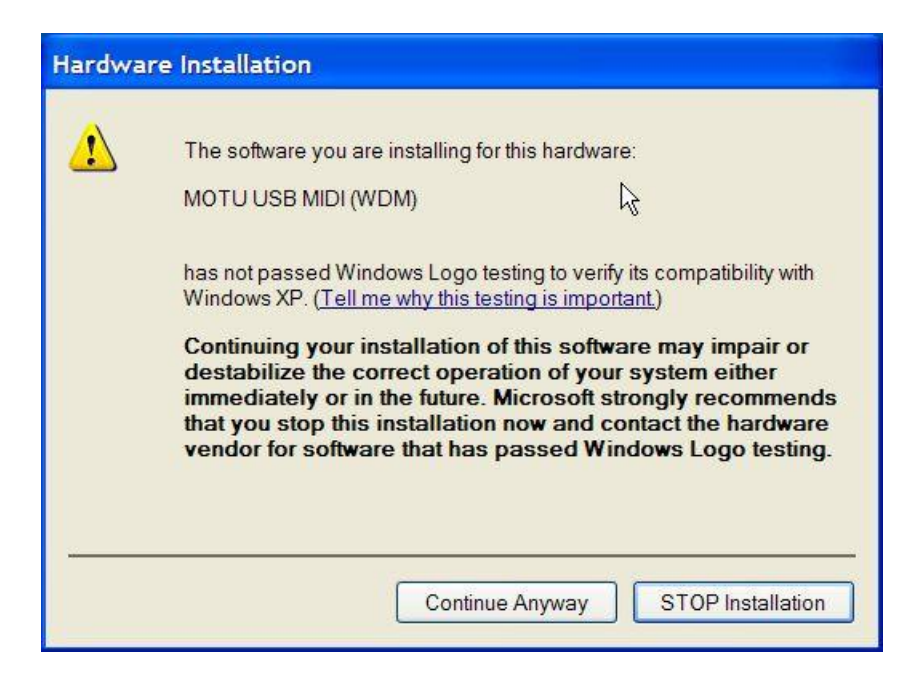

#### Continue Anyway

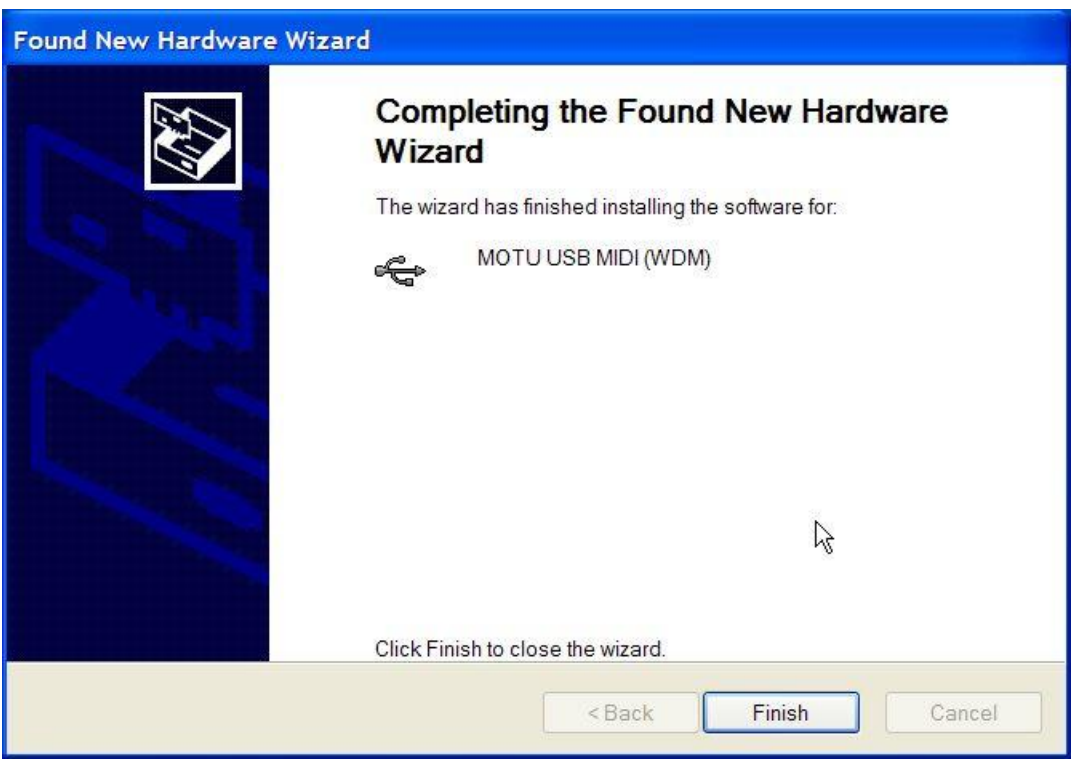

Finish

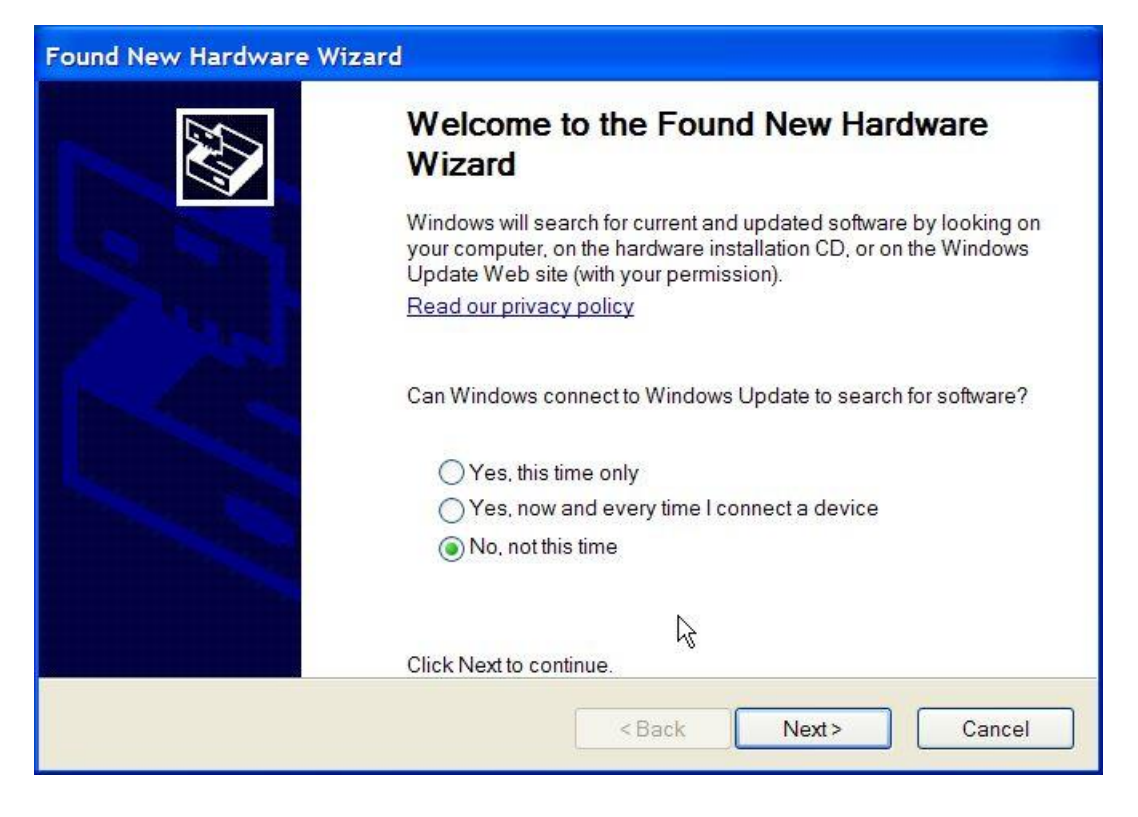

#### Install the software automatically

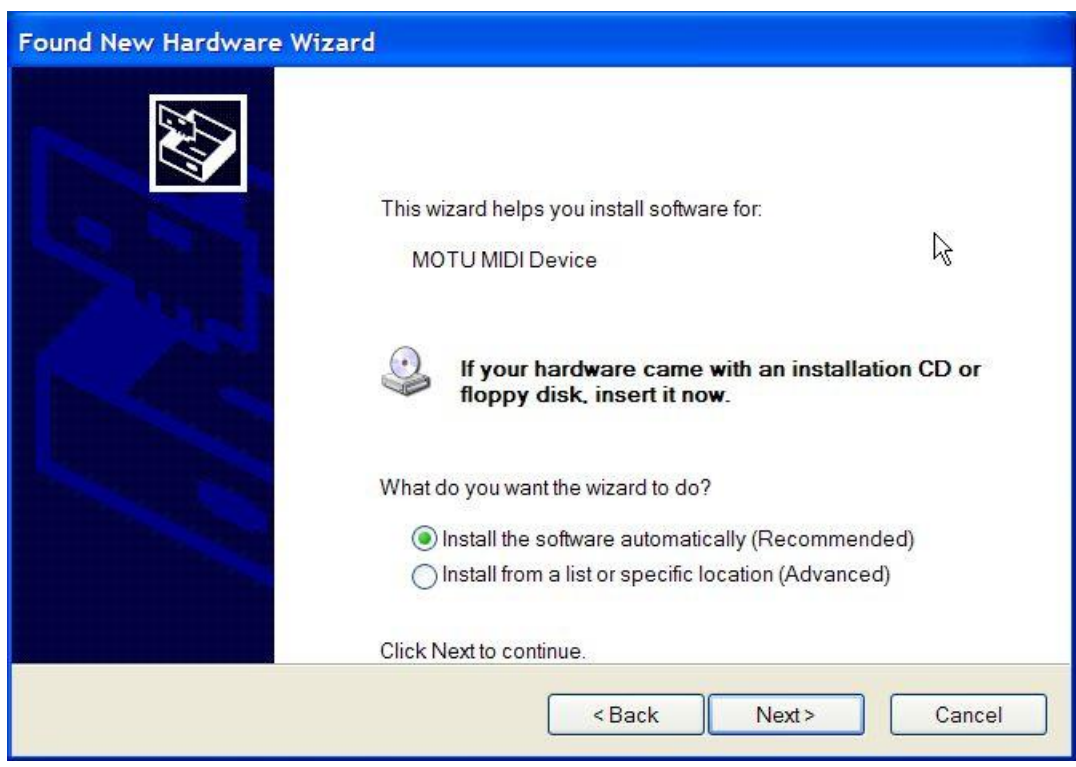

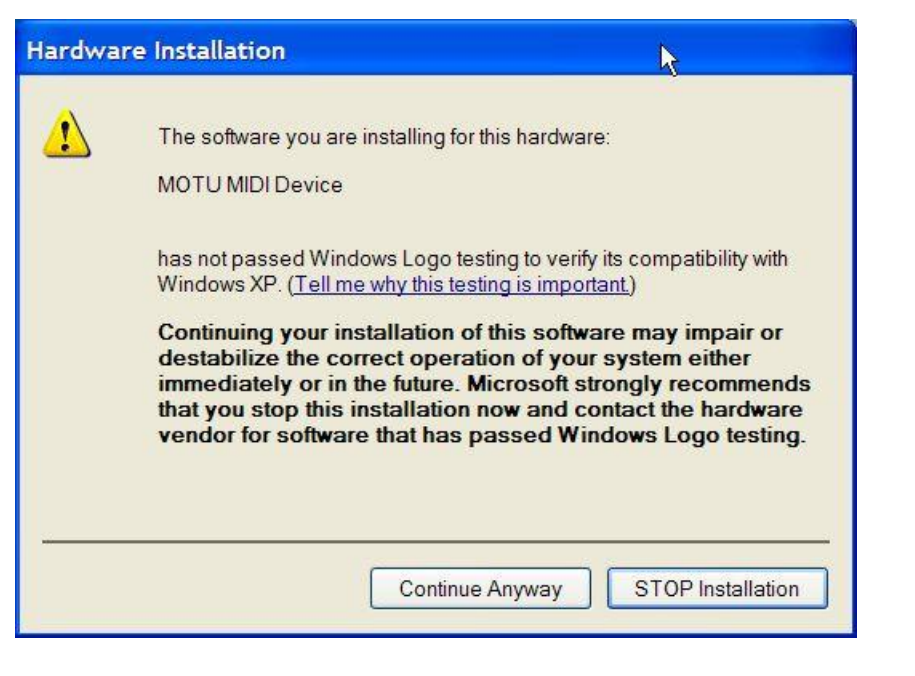

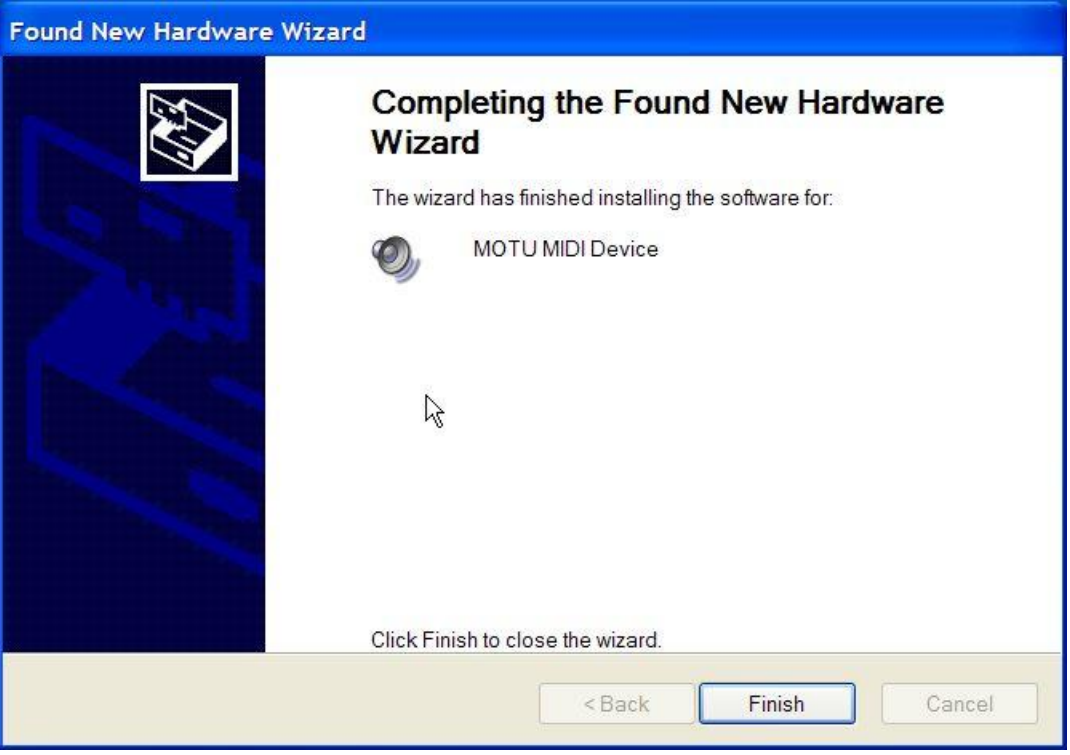

Open MIDI-OX

You will get 8 additional MIDI I/O Ports:

Express 128: Port 1 (2) Express 128: Port 2 (2) Express 128: Port 3 (2) Express 128: Port 4 (2) Express 128: Port 5 (2) Express 128: Port 6 (2) Express 128: Port 7 (2) Express 128: Port 8 (2)

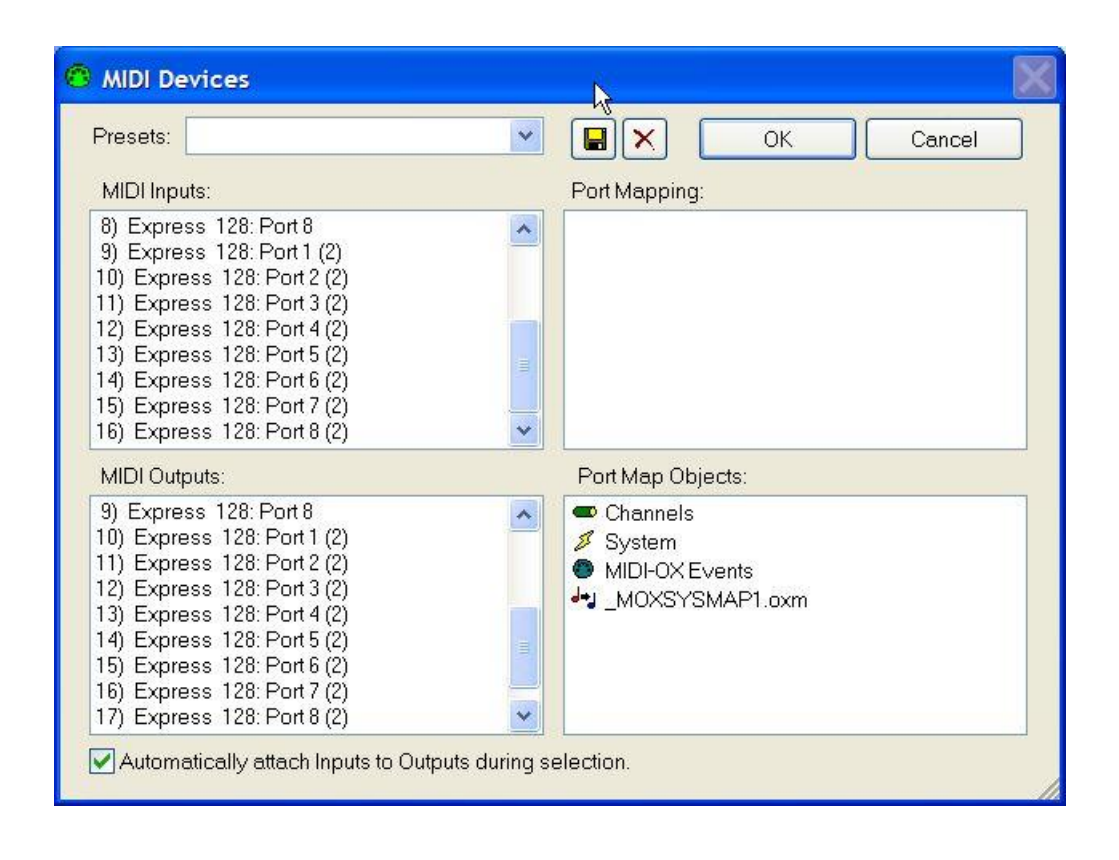

Open Device Manager

You will see a second MOTU MIDI Device

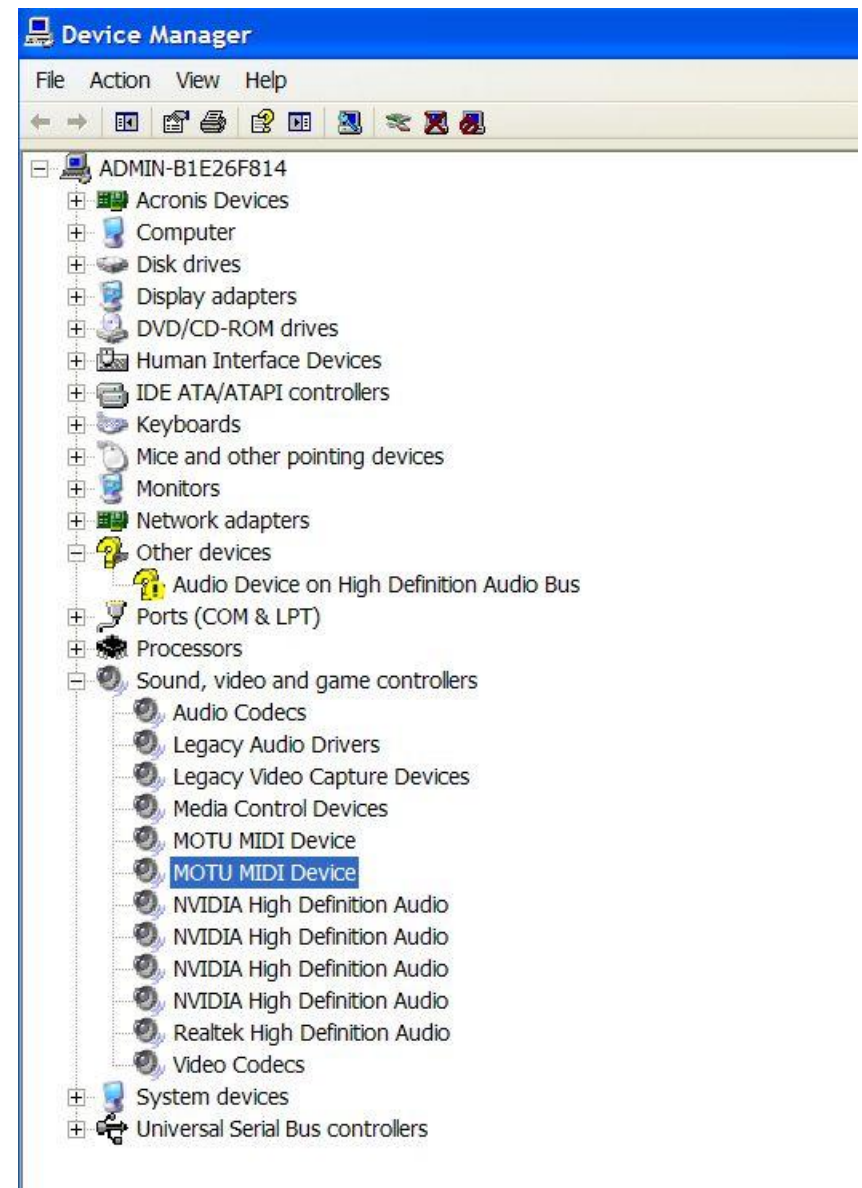

# Expand Universal Serial Bus Controllers

You will see a second MOTU USB MIDI (WDM) device

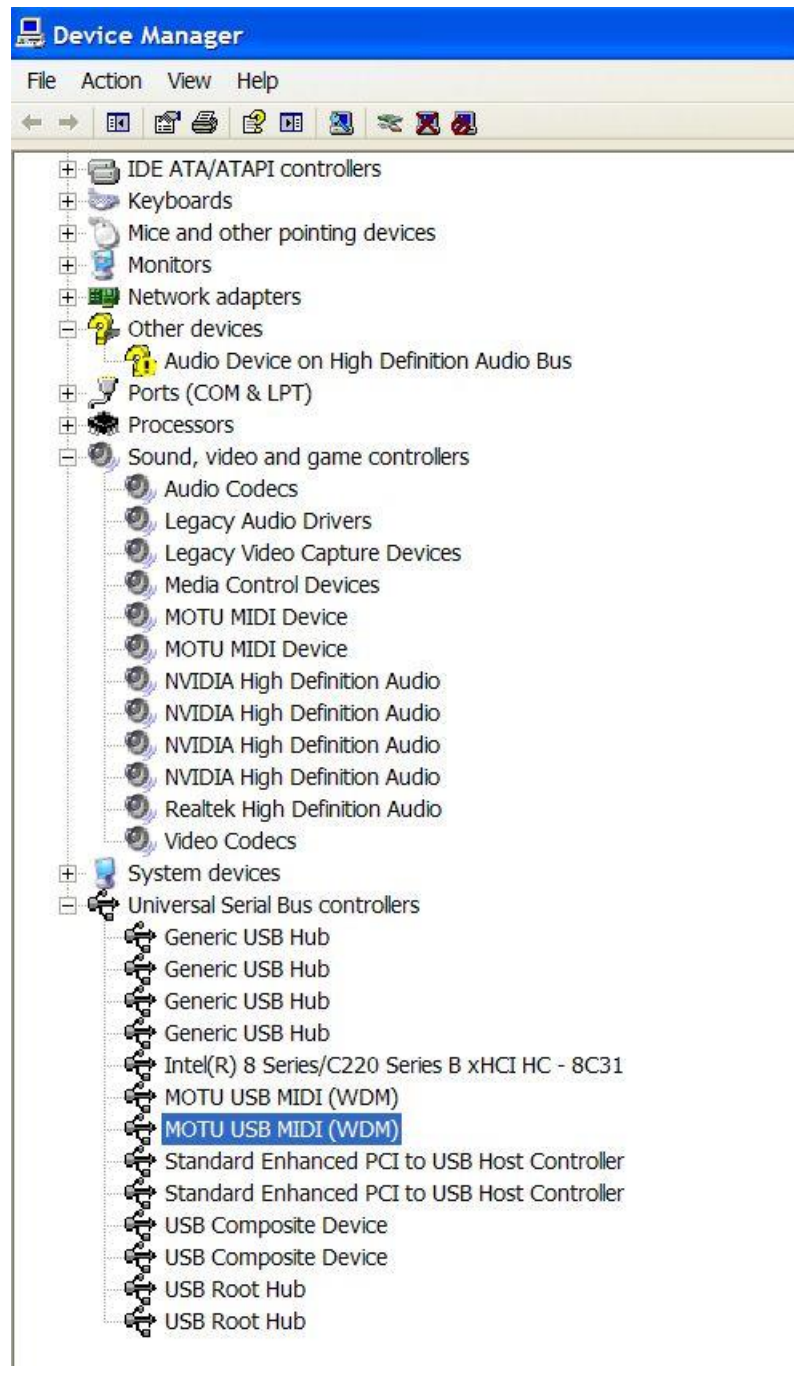

# Connect MOTU MIDI Express 128 Unit #3

<span id="page-45-0"></span>Connect the 3rd unit to Port #3 on the powered USB 3.0 Hub

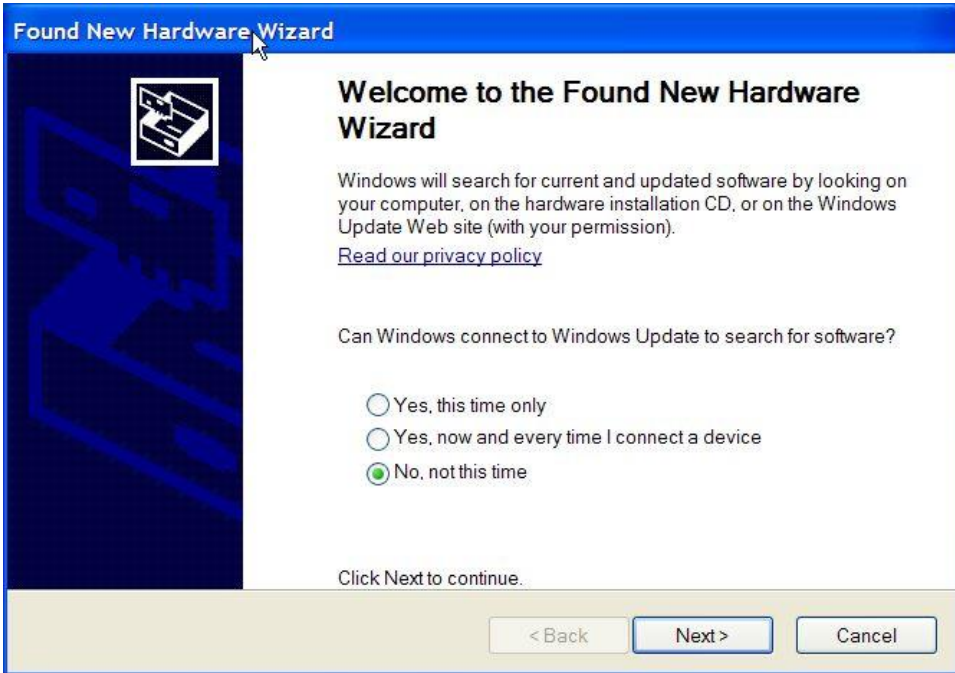

Install the software automatically

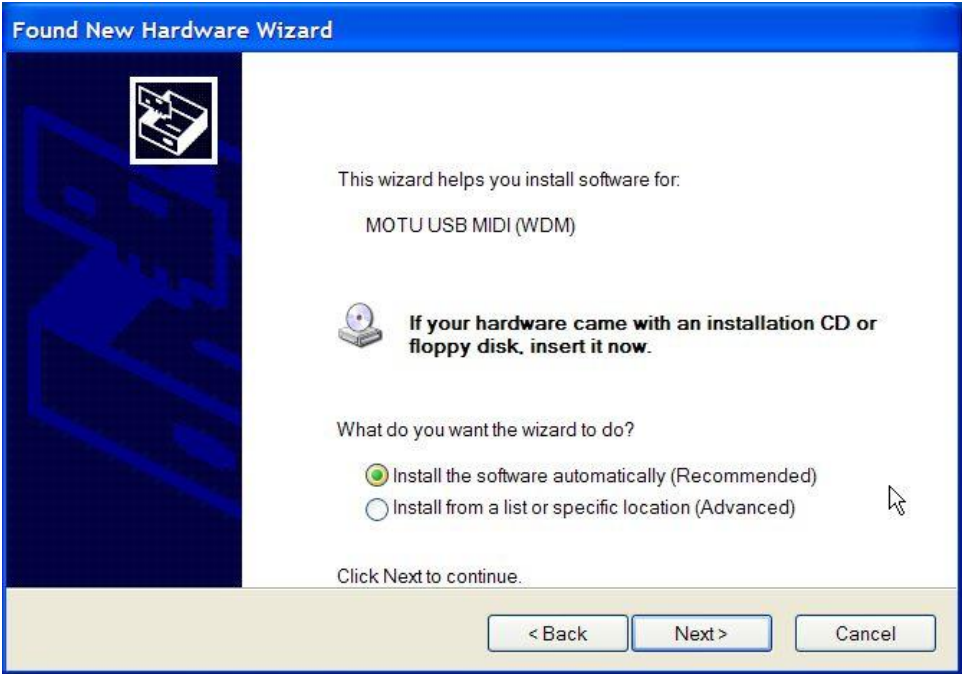

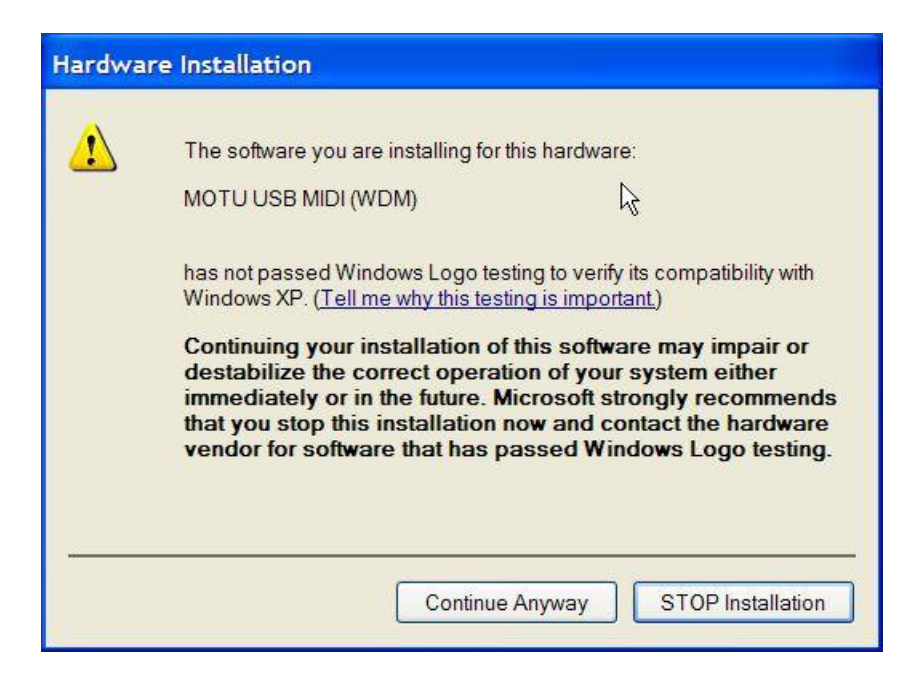

#### Continue Anyway

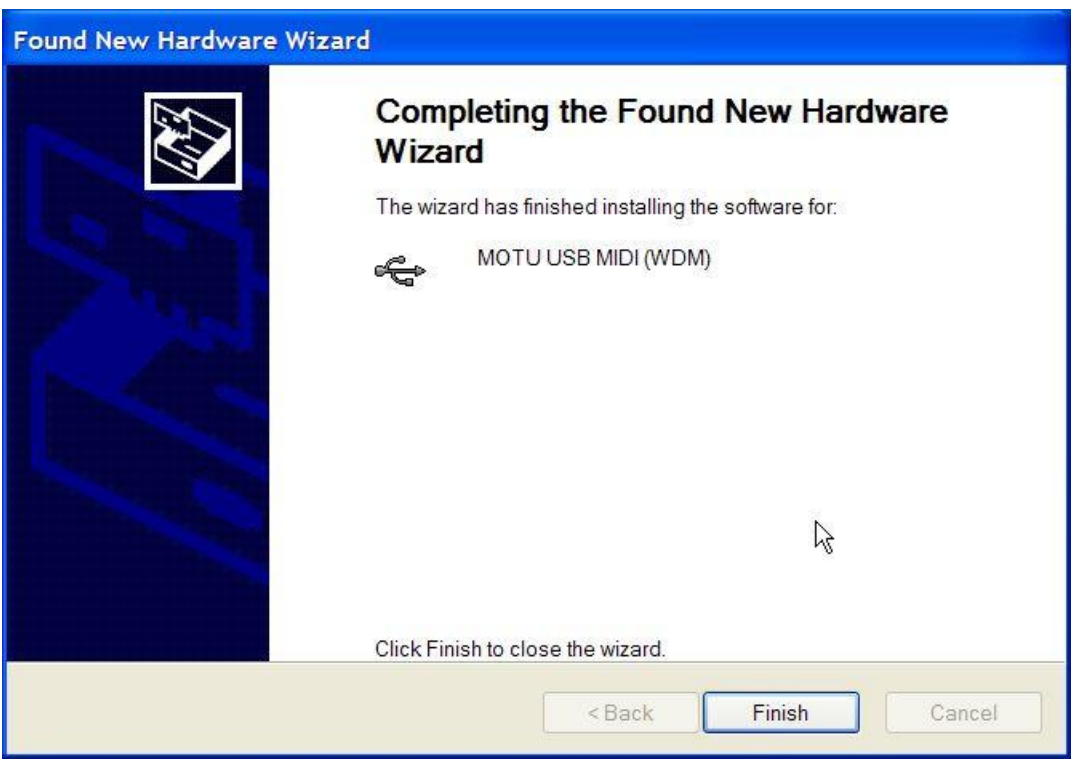

Finish

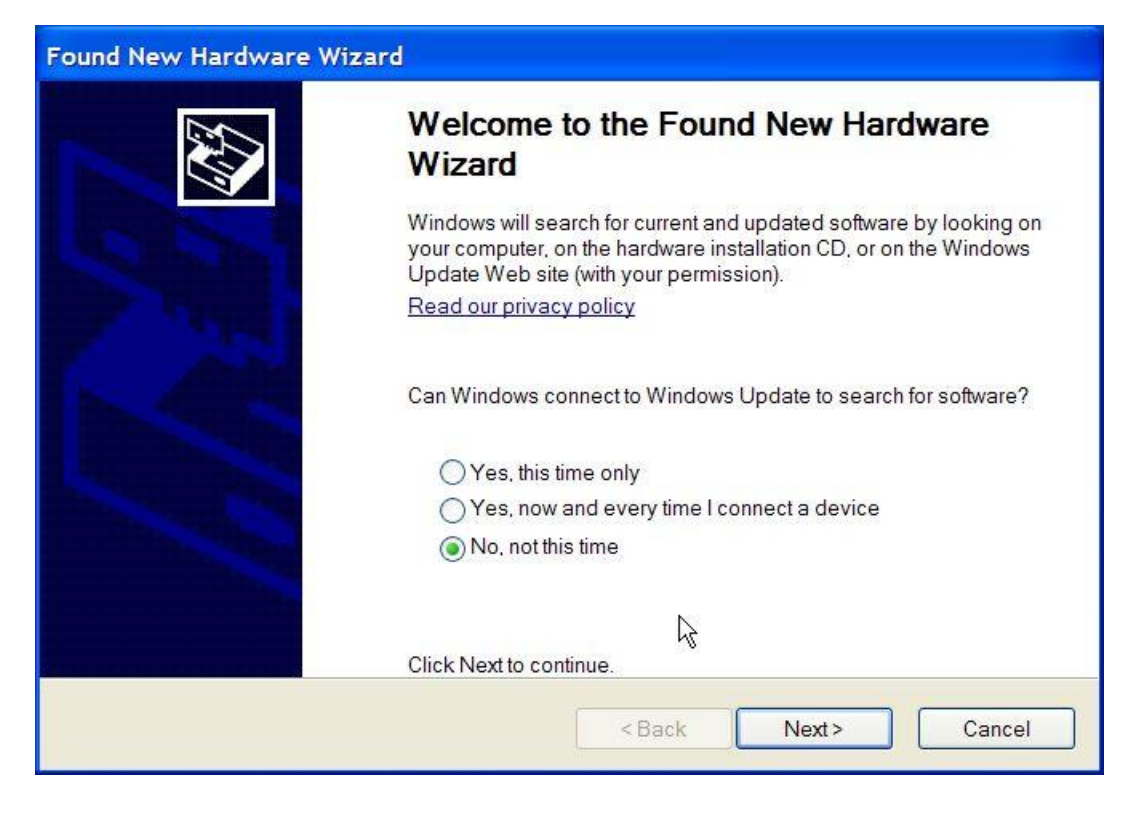

#### Install the software automatically

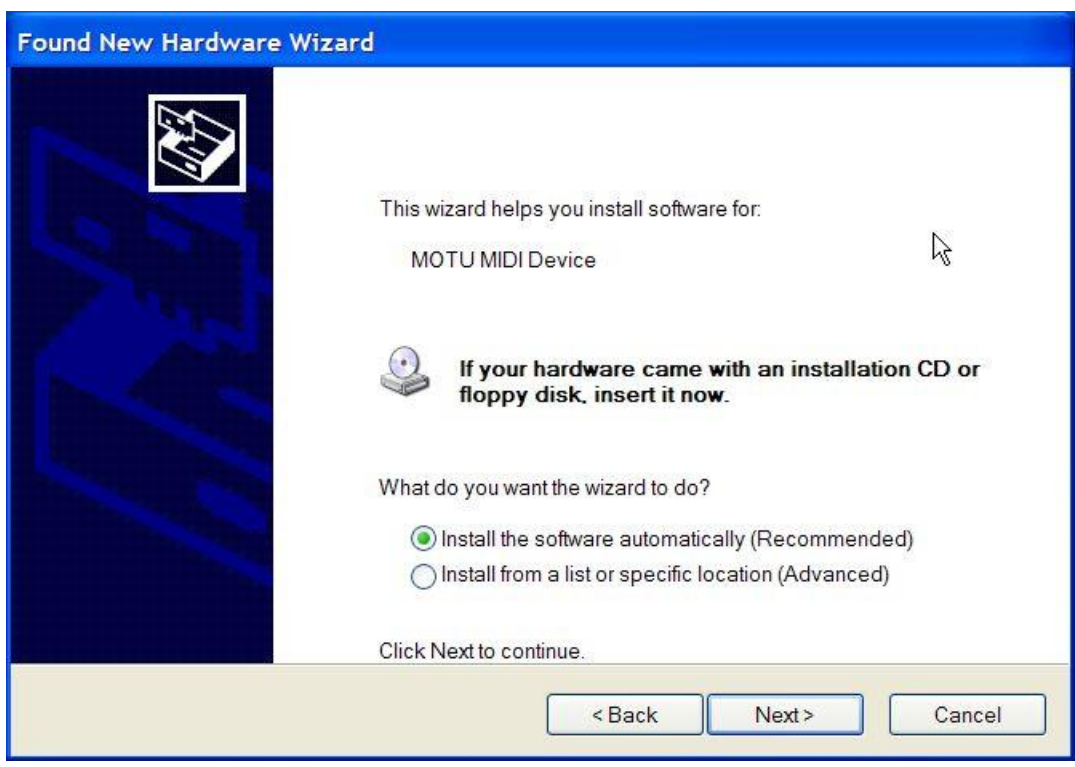

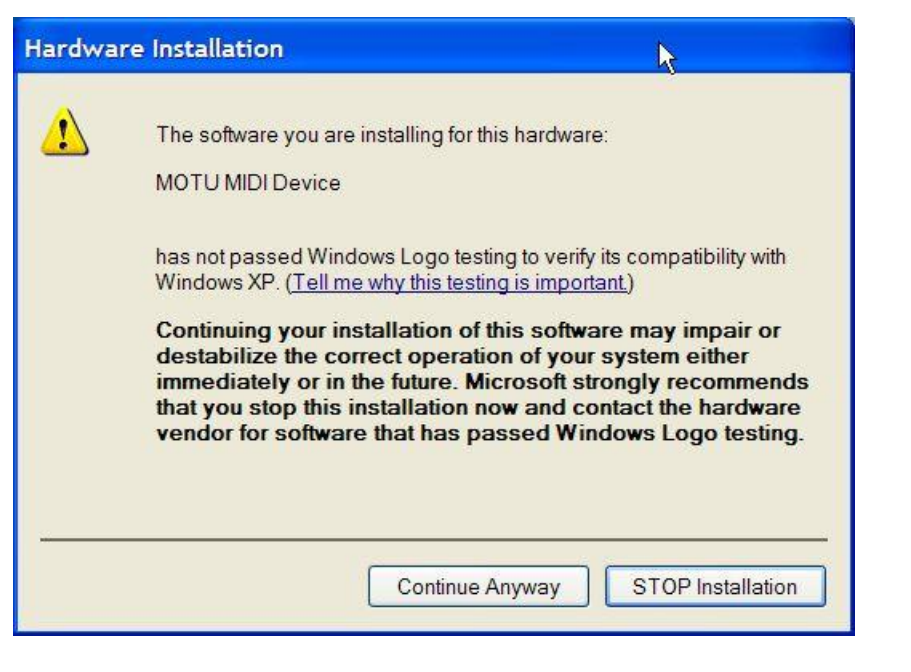

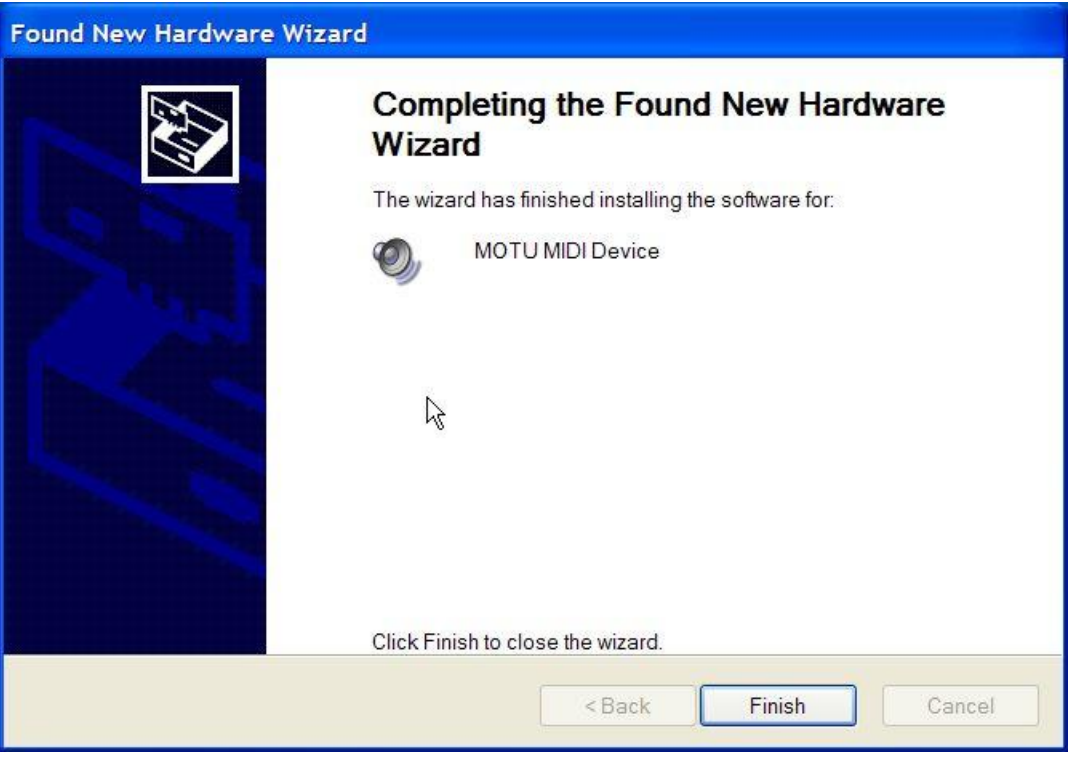

Open MIDI-OX

You will get 8 additional MIDI I/O Ports:

Express 128: Port 1 (3) Express 128: Port 2 (3) Express 128: Port 3 (3) Express 128: Port 4 (3) Express 128: Port 5 (3) Express 128: Port 6 (3) Express 128: Port 7 (3)

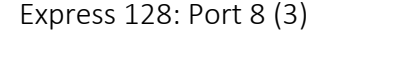

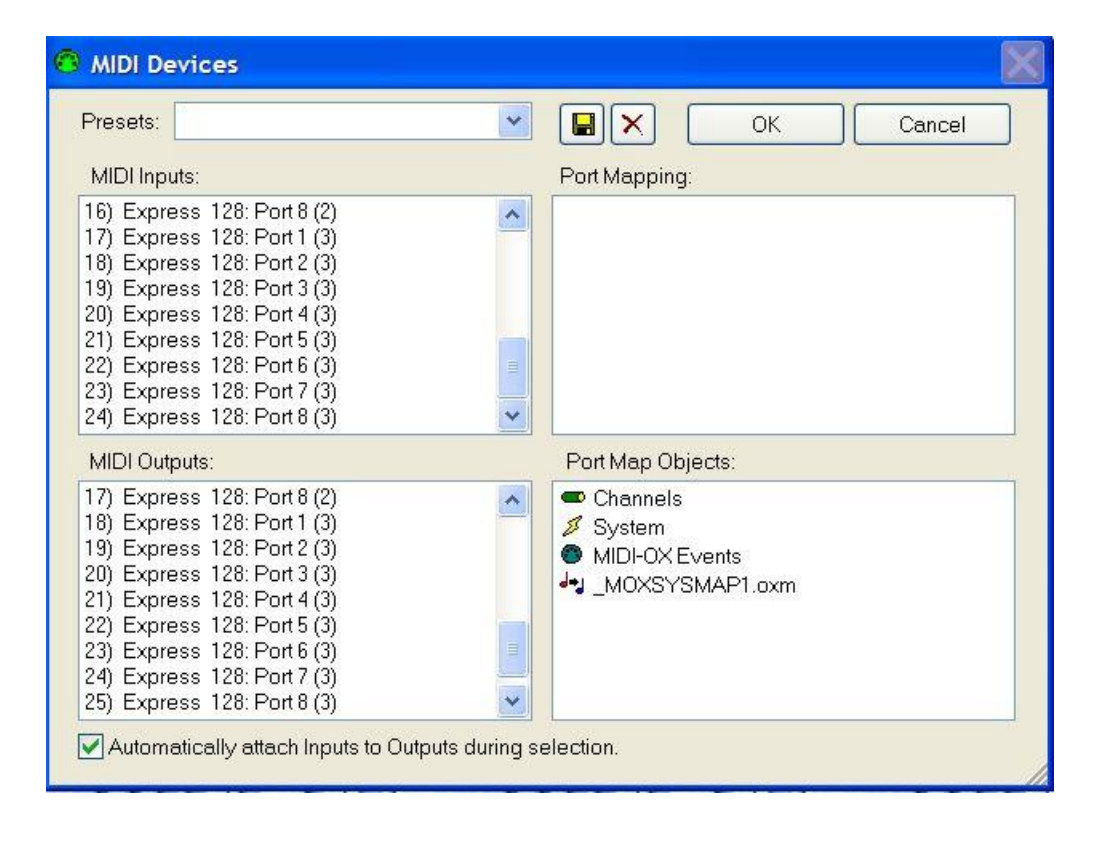

Open Device Manager

Sound, video and game controllers.

You will see a 3<sup>rd</sup> MOTU MIDI Device

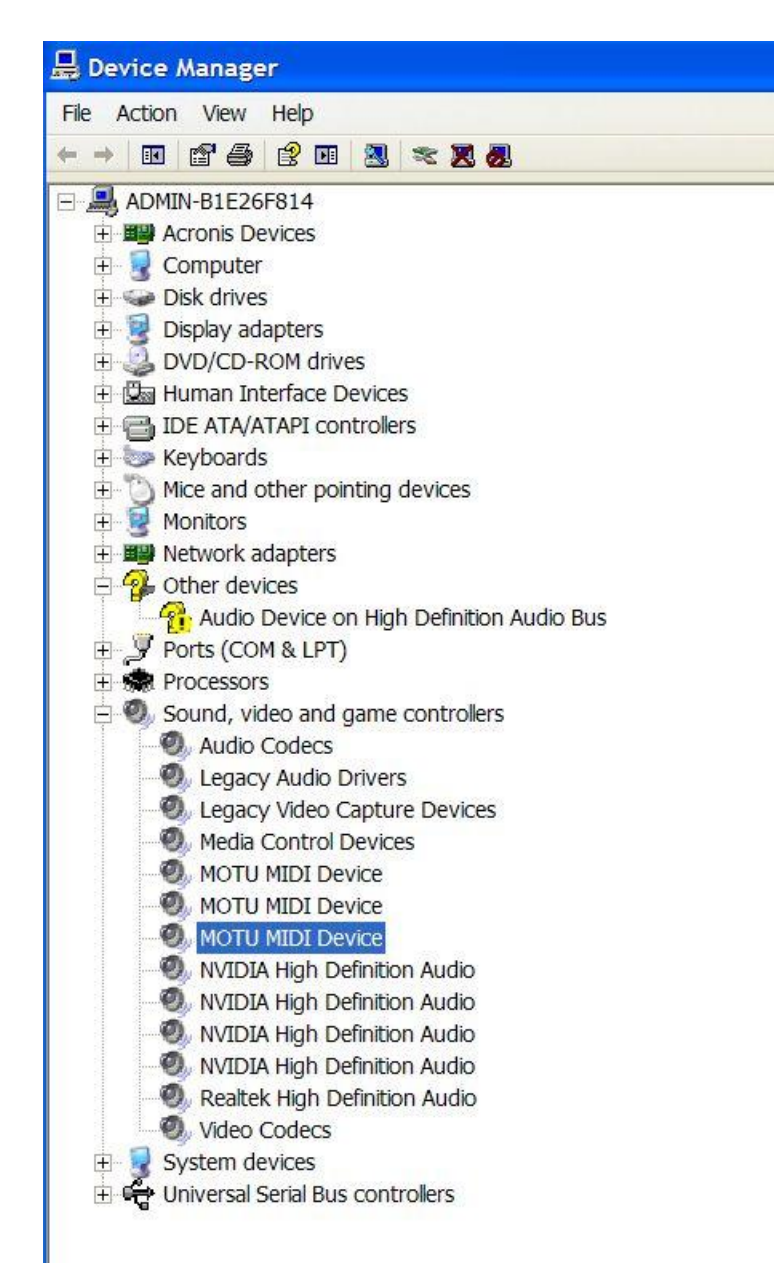

## Universal Serial Bus Controllers

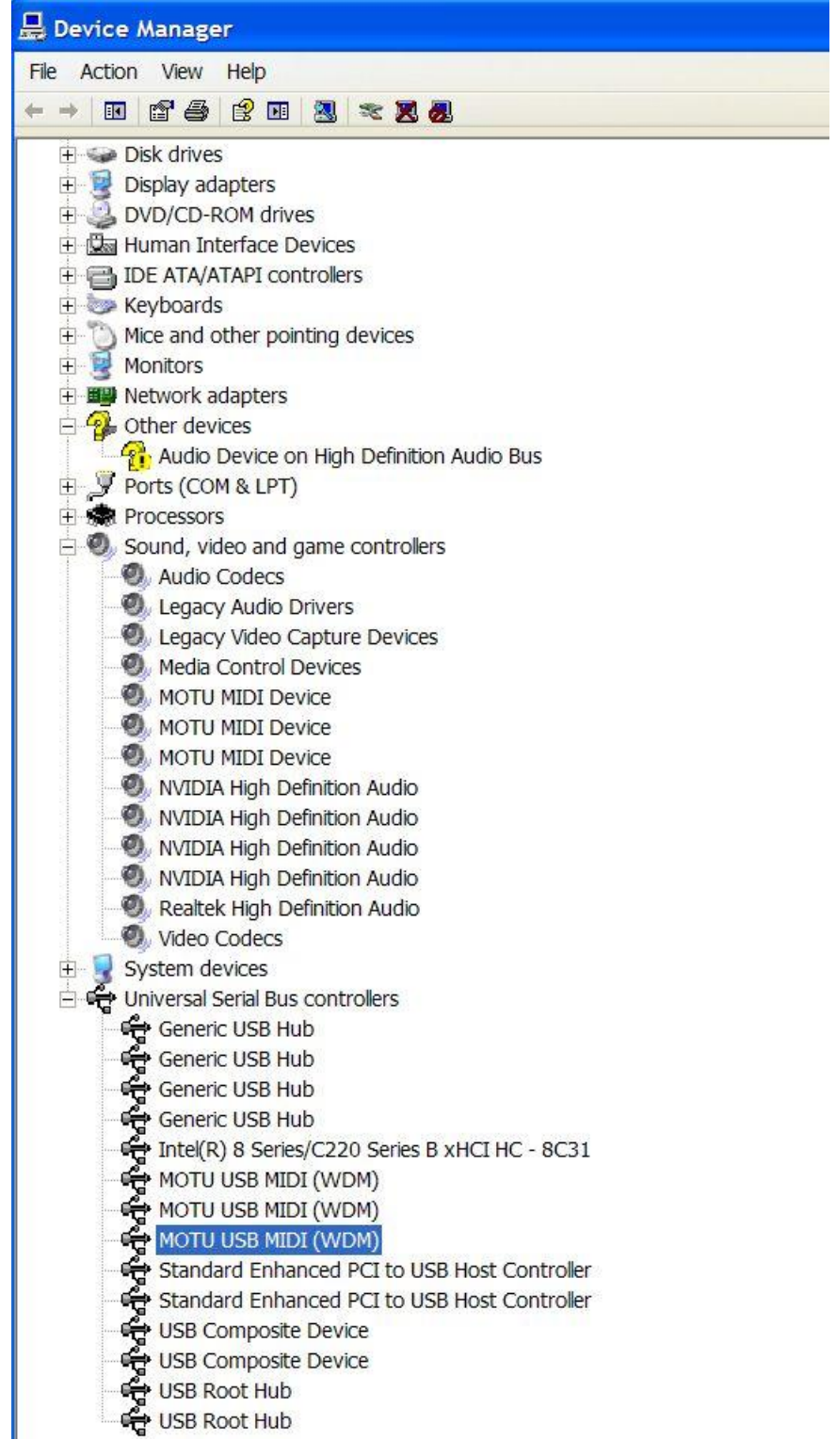

#### Start | MOTU | ClockWorks

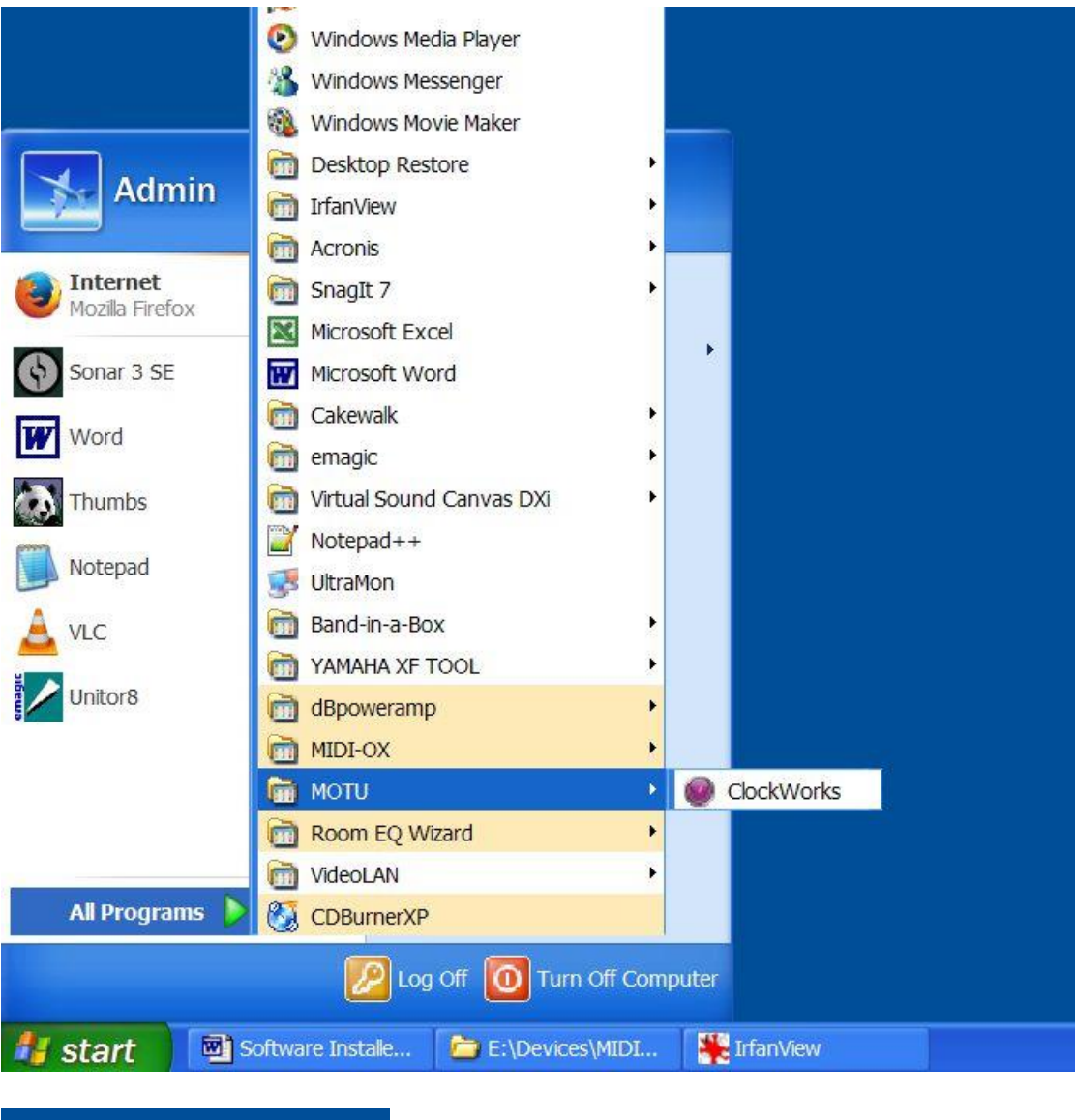

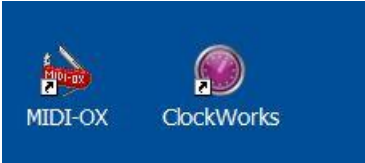

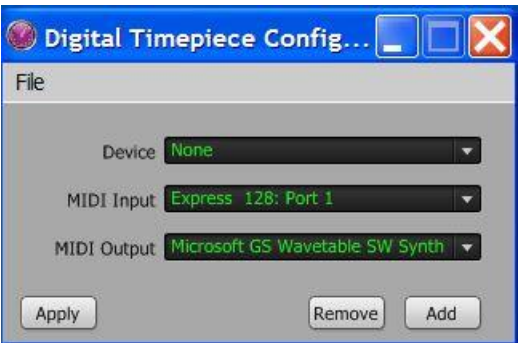

#### MIDI Output Ports:

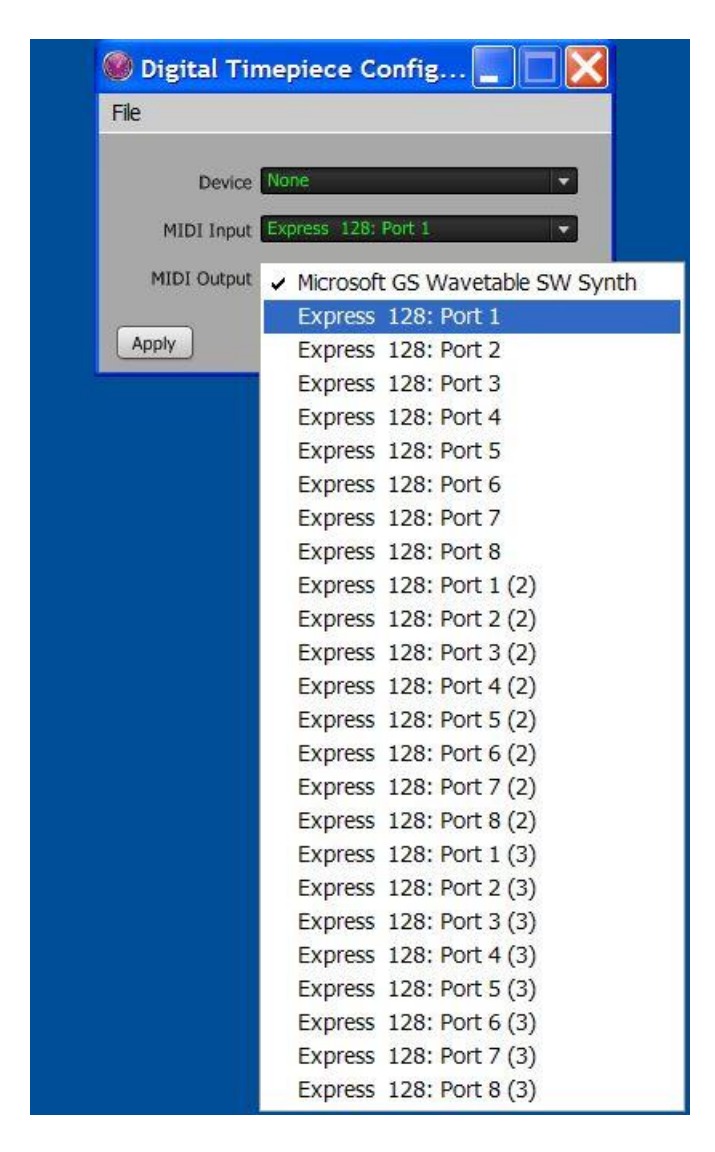

### MIDI Input Ports:

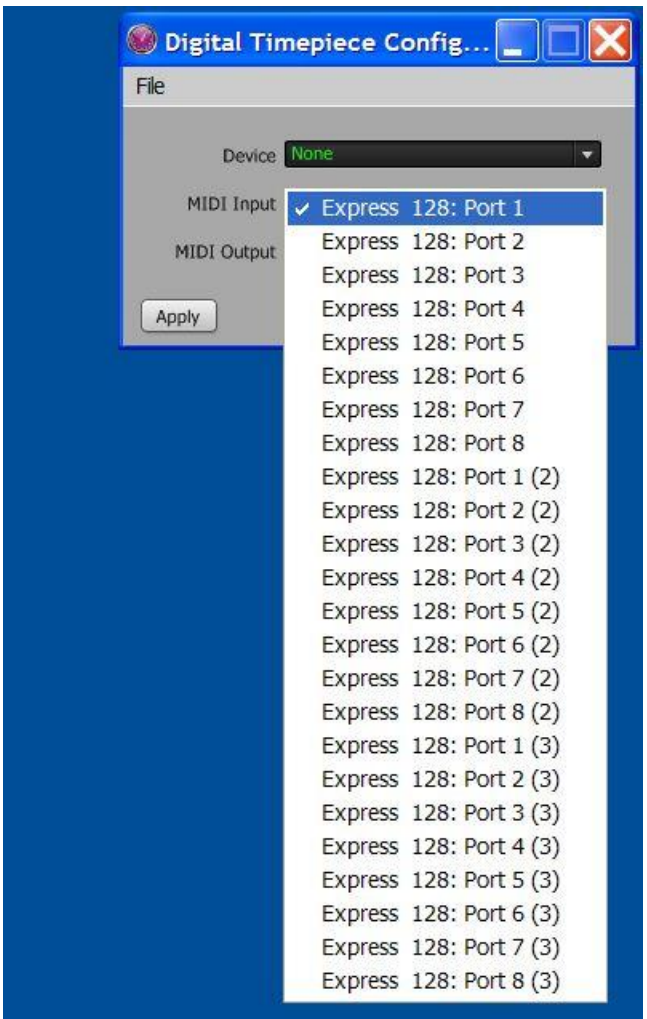

This completes your installation of the 3 MOTU MIDI Express units on Windows XP Professional 32-bit SP3.